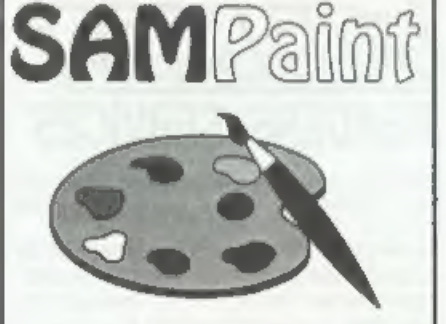

# The ADVANCED Art Package For The SAM Coupé and élite

excellent... very impressive... brilliant... the best... superb... astonished... quality... real professionalism..." Caro! Brooksbank, | FORMAT February 1994,

We could spend page upon page quoting from Carol's review or listing the features of SAMPaint.

/But the fact is, SAMPaint sells itself. It has| levery SAM owner talking about it, it even has a lot of 16-bit owners jealous! And who can blame them when we've implemented almost all the features from their art<br>packages and more...! If you still need<br>convincing, get in touch and we'll send you<br>a list of the main features.

"No other art package can be taken seriously after SAMPaint - an artist isn't an artist isn't

BRP. £24.99. **INDUG Members Price £22.50** 

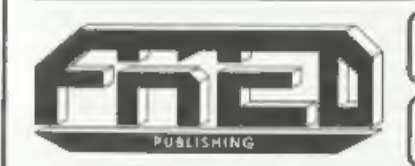

Send payment with order to:-<br>FRED PUBLISHING 40, Roundyhill, Monifieth, Dundee, DDS 4RZ, Tel 0382 535963

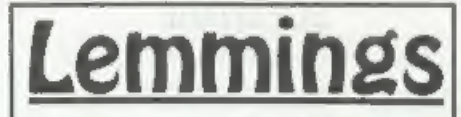

Lemmings is an intriguing game in which<br>you help hordes of otherwise-mindless<br>creatures - known as Walkers - escape<br>fantastic hostile environments,

Lemmings drop through a trapdoor onto each screen and, as they're creatures of<br>very little brain, they need all the help they<br>can get to survive the dangers that tie<br>within,

To assist these cuddly, yet suicidally stupid creatures you use your mouse (similar to a Lemming but It has more buttons) or keyboard to select a skill from the panel of<br>leons at the base of the screen. Once<br>highlighted you then choose a suitable<br>Lemming, from the multitude on screen, to<br>perform the skill. You have a strict time<br>limit in which t

A quick brain, the ability to plan ahead and  $\frac{1}{2}$  lifetime's dedication to the Save A Lemming Campaign are required to get the right Lemming to perform the right action at the

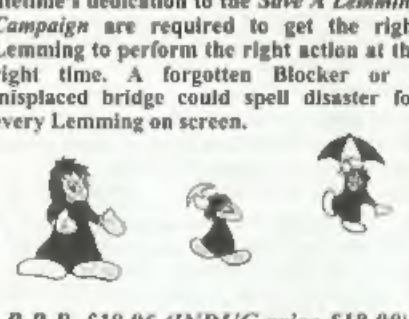

# R.R.P. £19.95 (INDUG price £18.00)

> Now Available - Oh No! More Lemmings, 100 more levels to load into original game. Only £14.95 (or both discs together for £30)

Programs Require Either A SAM Coupé or SAM élite With 512K Memory. For a full list of SAM Software available from FRED Publishing send an SAE to the address below., Vol.8 Nº7. March 1995. **JURNED** THE HOME OF Z80 COMPUTING FERMAN CAN, HELP WEIGHT LOSS ONLY AS PART OF A CALORIE CONTROLED DIET. There Is Always Food For Thought In FORMAT £1.50 (UK R.R.P.) ISSN 0963-8598.

# B.G.SERVICES

64, Roebuck Road, Chessington, Surrey, KT9 1JX, Tel: 081-287-4180.

- **SPECTRUM PRODUCTS**<br>**+2A MOD KIT** Converts a black +2A into a genuine +2 with standard expansion port.<br>This allows the PLUS D to operate properly linelides replacement<br>ROM, FIXER and full fitting instructions + manual upd
- **THE FIXIT** Converts the +3 and +2a expansion port so that some 48K add-ons will work. Single port version  $\ell$ 9.50, double port version  $\ell$ 10.50.
- VTXS000 SPECIAL OFFER V23 direct connect modem with viewdata software in ROM. Version for 48K or gray  $+2$  ( $+2A/+3$  users need FIXIT)  $-$  £10.
- PD TAPE 01 Comms software for VTX5000, VTX711 and RS232s, ONLY £1.50.
- Dr. SCROLL Scrolling software for VTX5000, £4.00.
- MEMBRANES Spectrum 48K (rubber type) keyboard membranes. £6.00. Spectrum\* / 128K keyboard membranes £15.00, While Stocks Last
- +3PDTAPE +3 Utilities. Side | +3DOS. Side 2 CP/M files. £7.50.
- THE RITMAN Four classic games on one DISCIPLE/PLUS D disc. Bear Boyver,<br>COLLECTION Combat Zone, Cosmic Debris and Dimension Destructors. *ONLY £5.00*<br>Also works with registered version of Z80 Spectrum Emulator on 113M.
- The Last Word A full featured word-processor for the Spectrum. Includes many unique  $**$  NEW  $**$  features. Supplied on tape for easy conversion to dise, *ONLY £9.50*

# SAM PRODUCTS

PRO-DOS LITE Allows you to run CP/M 2.2 programs on SAM, supplied with full manual on disc and over IMb PD software, Special Trial Offer £12

CP/M MANUALS Genuine CP/M 2.2 DR Manuals £6.50

# **¤ TURN YOUR PC INTO A SPECTRUM ©**

Z80 - New version (V3.0) of the best Spectrum emulator for your IBM compatible.<br>Full Registered version £20, (version without DISCIPLE/PLUS D emulation £15).<br>Upgrades £10 (full) £5 (non-DISCiPLE/PLUD D) to registered user

NEW - Mind Games disc for Z80 users. - NEW<br>Contains Rebelstar, Rebelstar II, Chaos, Nebula, Lasersquad and Booty<br>With instructions on dise, Need 780 to run (see above) Only £5,

# © RIBBON RE-INKING SERVICE ©

Star, Citizen and other standard fabric ribbons re-inked for E2 each 1 return postage.

**19 Egye allow 2K days for delivery. AMI proces include UK postage and packing.**<br>4 Overseas customers please add 42 on modelins, PRO-DOS and 0 CP/M, add LF on all other items Please make cliening/pastal orders payable to

 $-446, 66, 87$ 

# **CONTENTS**

Vol.8 N°7. March 1995.

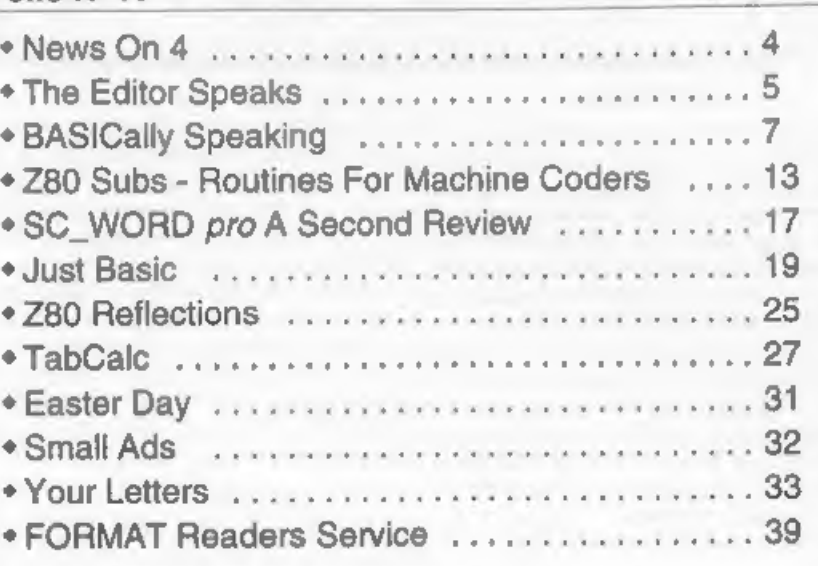

# THIS MONTHS ADVERTISERS:-

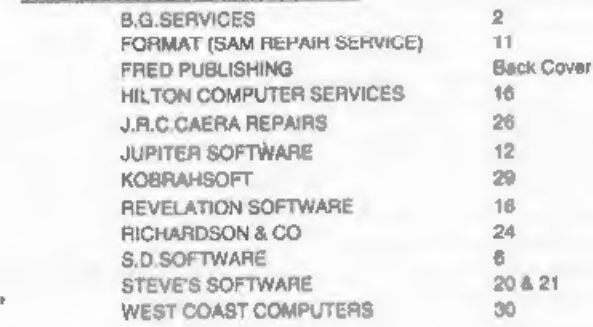

# FORMAT ISSN 0963-8598

**CO Copyright 1995 FORMAT PUBLICATIONS. All Rights Reserved.**<br>No part of this publishers may be reproduced, in any torm, without the written consent of the publisher. The purchase of the<br>magazine may copy program material

FORMAT is published by FORMAT PUBLICATIONS. 34, Bourton Road, Gloucester, GL4 OLE, England.

Telephone 01452-412572. Fax 01452-380890,

Printed by O.S.Litho, Gloucester. Telephone 01452-523198.

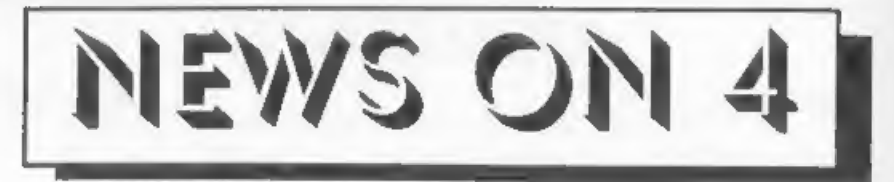

# SAM SEES C

Just in time for last months issue of FORMAT we received a small advert<br>from Dundee based Fred Publishing. The<br>advert contained the news that many<br>SAM users had been waiting for - the<br>launch of a version of the C language

the CP/M environment of ProDOS.<br>The new C compiler, which should be<br>launched at the Gloucester show in<br>April, is based on ANSI C and includes a<br>built-in editor, debugger and calculator.<br>You can also include assembly langua

**APRIL SHOW**<br>
Yep its that time again folks! The date<br>
of the next Gloucester Show has been<br>
fixed. Saturday April 29th, the weekend<br>
before the bank-holiday weekend (ignore<br>
your diary if it tells you 1st May is a<br>
bank-h

Gloucester and within very easy reach of<br>the M5 (we will print the usual map next

month).<br>This show will build on the success of<br>the previous three and we hope to have<br>even more stalls and more demos than<br>before. If you have something you would<br>like to demo to people, get in touch with<br>Bob as soon as po

in the next issue,

# MEMS '95

MEMS, the Midi Electronic Music Show, is being held at Olympia 2 in Kensington, London from April 21st to 23rd this year

Hailed as the show-case for Midi, electronic music and recording products,<br>the show is expecting around 7,000<br>visitors over its three days. Sponsored by<br>Future Publishing's Future Music<br>magazine the show is a must for anyone<br>who likes electronic music (or

# TnT EXPLODES ON SAM

Without doubt one of the best Spectrum games of all time was Bomb Jack. Well now SAM owners have a new game, TnT, based on similar ideas but packed with fantastic colour and sound. What's more, two players can compete at once on the same screen - a real advance. See Revelation's advert for more details.

Credits: URGENT we need your news, Anything you think other people should know about, Each item printed earns the contributor 3 months extra subscription (please claim when next renewing).

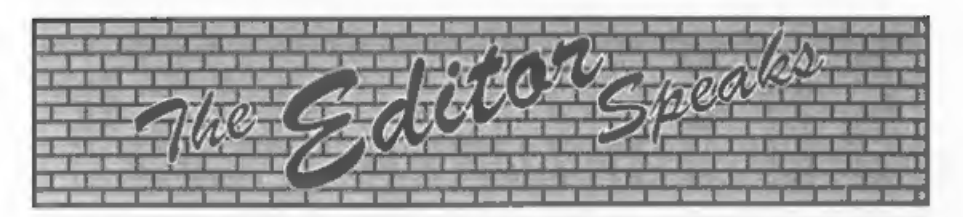

Saturday April 29th, that's the date to<br>remember, the date of the 41s the date to<br>remember, the date of the 4th Gloucester<br>show. Same venue as the past shows and<br>I'm putting in a booking for good<br>weather.<br>Corry to anyons w

and we will do everything we can to<br>ensure the continued success of the SAM<br>range of machines.<br>At the same time I have agreed to<br>personally take on one other role for<br>West Coast. It was one of Blue Alpha's<br>jobs to help Wes right people to start working on right

away, or we are certainly on the look-out<br>for new ideas if you already have<br>something in design. All I can promine is<br>long hours, no pay, but big glory at the<br>end of the day if you rorototype goes<br>through for production. D

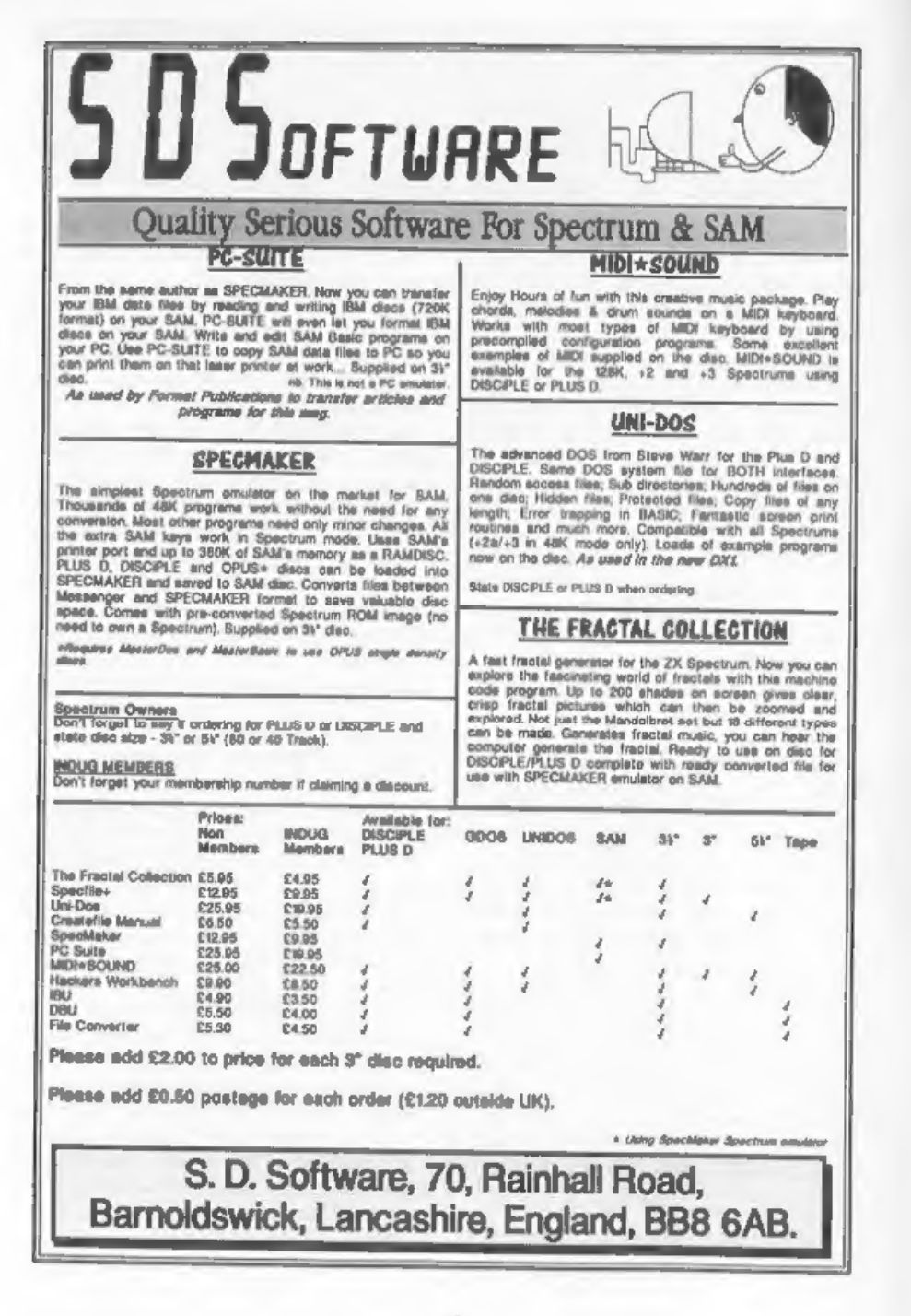

BASICally Speaking...

# Part 12.

It is symbolic of our modern times that we aim to get machines to do 'work' for us. From the dishwasher to the car, we put something in (dirty dishes or fuel) and get something preferable out (clean dishes or motion). The intention of the computer is to do work on information. We put some form of data in and get more useful information out.

The information, whether textual, graphical, musical or numeric, is always represented, stored and processed as binary numbers, so the 'work' is essentially on numbers. That is what we are going to look at this month. A process which takes in a number and gives out one number is called a function. The key point is that there can only ever be one result for a given function with a given argument targument; variable input). Hence, by definition a function always has the same result for a given input. However. we can have as many arguments as we like, and for the purpose of Basic, we can take strings as arguments.

When you use a function in your programs you can consider the function itself as any other variable or string. You can use a function which produces a number like any other variable in a numerical expression, so it can be as complicated as you like. Similarly a function which produces a string can be used in place of any other string expression (within a PRINT statement or LET  $a\$  =... for example).

# By:- David Finch.

We have already met a few functions which are built in to the Basic language. For example VAL takes a number represented by a string as the argument and gives the number as a variable and STR\$ does the opposite, that is, it takes a numerical variable and converts it to a string which would print as that number. It is important to notice the difference between this and CHR\$ (another function, see part 6 in April '94, and part 8 in July '94) which also converts numbers to strings, except the string produced is a single character corresponding to the ASCII code of the number. We saw the trigonometrical functions when we did the pie chart (SIN and COS). The third one is TAN. If you look at the diagram on page 26 of Vol.7, Nº 10 (June '94) then:-

- TAN  $a = \sqrt{x}$  $x$  TAN  $a = y$
- TAN  $a = (SIN A) / (COS A)$

ACS ASN and ATN are three more trigonometric functions. They are short for ArcCoSine, ArcSiNe and ArcTaNgent. and are the opposite functions to COS SIN and TAN respectively. So if SIN  $a=y/r$  then  $a=ASN(y/r)$  for example.

The 'up arrow' (<sup> $\uparrow$ </sup> or CHR\$ 94) provides a function to raise a number to the power of another number. For example 273 is two raised to the power of three. That means two multiplied by itself three times, two times two times two, which is eight.

There is a number called a twhich

equals 2.718281826...), which is unique<br>
in that the gradient of the graph of  $\varepsilon$  to<br>
the power of any number (sey x) is<br>
actually the value of  $\varepsilon$  to the power of  $x$ ,<br>
That is why the number  $\varepsilon$  is inportant to<br>
r

represented by binary which is converted<br>to decimal for our convenience, after a<br>certain number of decimal places the<br>number is rounded off and there is a<br>slight inaccuracy. Incidentally, that<br>inaccuracy is greater if you And that is all I have to say about that.<br>If you need to find the square root of a

number you should use the function SQR followed by the argument.

10 LET asSQR 2

The above makes  $a$  equal to the square<br>root of two and it is that simple.<br>However there is an alternative method<br>which is of no advantage as far as  $\vert$ <br>know. Taking the square root of  $\vert$  is<br>number is the same as raisi

would make a equal to two:-

### 10 LET a=8t(1/3)

ABS is a function which gives the absolute value of the argument. That means if it is negative then it makes it the same number but positive, and if it is positive then it leaves it alone. INT is a function that we have a

integer (whole number) by just ignoring

any fractional part. You should note that<br>this is NOT rounding off since a fraction<br>of a half or above is not rounded up. INT<br>always rounds down.<br>It is very useful to have these functions<br>to help us when writing programs, fractional part is at least a half).

You define a function using the DEF<br>FN command followed by the name of<br>the function. On the Spectrum you can<br>only have a single letter for the name<br>whereas on the SAM you can have more<br>meaningful names by using more<br>charac

10 DEF FN RoundOff(a)=(INT a)

(INT a) and adds on one if the fractional<br>part  $(a-INT a)$  is greater or equal to a<br>half. The brackets to the right of the plus<br>sign are either one or zero depending<br>whether the fractional part is at least a<br>half. Spectrum ow

20 LET beFN RoundOff (2.7)

would assign the value 3 to b because<br>you round 2.7 off to become 3. Of course,<br>Spectrum users will have to replace the<br>name RoundOff with their single letter<br>equivalent. The DEF FN part can appear<br>operates in signilar way

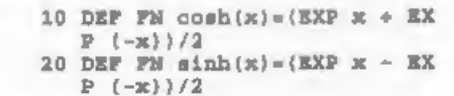

 $+({\texttt{a}-INT \texttt{a}})>=0.5$  So if you include these lines in your<br>This function takes the whole part of a program then you can use FN cosh(x) So if you include these lines in your

and FN sinh(x) in a similar way that you use COS x and SIN x normally, 'As I said earlier, you can have more than one argument. Try this example (Spectrum owners will have to change the name to a single letter name again)

# 10 DEF FN Difference $(a, b)$  =ABS  $(a - b)$

The result of this function will give the absolute difference between the numbers irrespective of which is larger,

20 LET a=FN Difference(4,2)

 $30$  LET b=FN Difference(3,5)<br>Both a and *b* would have the positive value of two. Notice that the use of variables  $a$  and  $b$  are not affected by the function. The variables which are declared in the left hand side of the equation are local to the function. If they are used outside the function then they operate independently from the values assigned when used in the function, Similarly, you could have a variable with the same name as a function (one character only on the Specey), and the variable would operate \_ totally independently from the function. However, this is not recommended since it causes confusion for the programmer. User defined functions can produce <sup>a</sup>

Boolean result. After all, we represent a Boolean result as either 0 or 1 (and other number is interpreted as 1) so true and false are simply numbers. For example, to produce a function which tells you if it is hot given a temperature: (Speccy programmers should, again replace the names with single letters)

10 DEF FN hot (temp) =(temp>25) And then you could write:

more complicated and useful function.<br>You can take a string as an argument.<br>LEN is an example of this, but there is<br>nothing to stop you from creating your<br>own, Try this example:-

10 DEF FN Capital (a\$)=(CODE a

\$(1)>6@ AND CODE a\$(1)<91) This function returns a truth value<br>depending on whether the character in<br>the string if there is more than one, is a<br>capital letter. However, the program<br>doesn't cope if the string is empty, and<br>ideally you would like to i

other commands within the function, so it is more like a procedure. With Basic<br>there is no way to do this other than<br>using procedures (or a GOSUB) and<br>returning the result in via a normal<br>variable. This restriction makes it<br>impossible to use functions recursiv

20 IF FN hot (34) THEN PRINT \* pointless, but it is very useful in Phew, it's hot!" Statistics and when expanding out this condition will always be true in equations (eg Taylor's expansion). Two this example since the val

diminishing of the problem as the recursive function is recalled, and some end where the result can be easily stated. To break down the problem we can say the factorial of a number is that number multiplied by the next number below. So 8! is the same as  $8^*(7!)$ ,  $7! =$  $7*(6!)$ ,  $x! = x*(x-1)!$ ), As our first attempt we may write:-

10 DEF FN Factorial(n)=n\*FN F actorial(n-1)

I hope you can see the essential part of<br>recursion: The function calls itself but<br>with a simpler argument.<br>FN Factorial(6) calls FN Factorial(7)<br>which calls FN Factorial(6) etc...<br>However, we don't have the second<br>essentia

### 10 DEF FN Factorial(n)=(1 AND n=1)+(n\*FN Pactorial(n-1) AND n>1)

(Spectrum owners should remember to<br>replace the name factorial with a single<br>lettered name) The above example would<br>work if our implementation of Basic used<br>short circuit evaluation. It would return<br>one if  $n$  is one, or our Basic evaluates the function even if the condition is false. It will still evaluate  $0!$  (and hence  $-1!$ ,  $-2!$ ,  $-3!$ ,...) and the function will never end (probably

producing an out of memory error).<br>I challenge all readers to produce a<br>recursive function using only functions in SAM or Spectrum Basic. You may like to try the palindrome problem instead of<br>the factorial example. OTTO is a<br>palindrome because it is the same<br>backwards as forwards. So the first letter<br>is the same as the last and the bit<br>in-between (TT) is also a palindro

think it is possible. Finally, try this function. I know it is a bit pointless, but I am demonstrating a point, The idea is that it adds a full stop toa string:

### 10 DEF FM  $a\hat{s}(a\hat{s})=a\hat{s}+$ "." 20 PRINT FN a\$("Hello")

The a\$ within the DEF FN has nothing to do with any a\$ already in use within your program, To prove that, add the following lines to the two given above.<br>5 LET  $aS = "I'm Your Computer"$ 

30 PRINT a\$

And on that point I will leave you, see you soon,

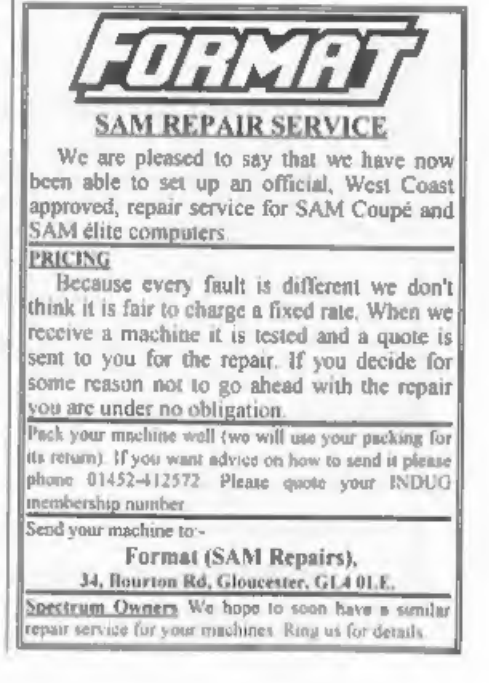

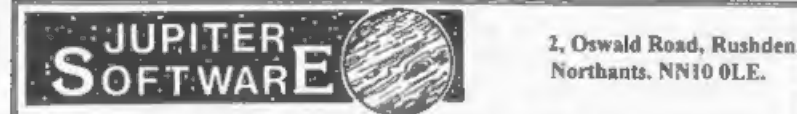

### **SO YOU THINK THERES NO NEW GAMES ON SAMP**

Well take a look at this. All of the following games have been rated at well over 80% in various. respected SAM magazines.

LABYRINTH. Guide your vehicle through a labyrinth of twisting corridors collecting disks whilst avoiding the nasties. There are over 110 rooms to explore. 256/512K £2.80

JMUNCHER. This excellent Pac Man clone contains 30 levels of fun and action. This game includes {mult-screen levels, power pills, teleporters and one way walls. 256/512K. £4.00

INVADERS. Space Invaders with a twist! With five different attacking fleets, end of round super altiens, end of game guardians and hundreds of missiles. This is one great SAM game. 256/512K<br>14.00

**BOMBS AWAY.** This is SAMs biggest arcade adventure to date. Roum the land solving puzzles and avoiding many obstacles in your quest to find your kidnapped children. Use both parents to help you, swapping between them at a

CRAZY BALL. A superb new version of the classic breakout game. With power ups like big bat, big bat big ball and extra lives. This is a very playable game. 512K. £2.50.

MEGA BLAST, The closest thing to Super Bomberman yet seen on SAM. Play with up to three friends to see who is the best shot. 256/512K. £2.50

**HRANSLATOR.** A very useful French translator, Converts words from either French to English or **English or English or English or** version £3.00. Both versions £5.00.

**BOOTY.** This is our first LICENCED game. A revamped version of the classic Spectrum game.<br>Graphics by Steve Pick. Explore the pirate ship looking for lost booty. As a special bootus, the disk<br>also includes the original Sp

### COMING SOON,

AMALTHEA. This massive shoot-em-up, with seven huge levels features two different perspectives and multiple weapons. Filling two disks, this game is something special,

**BURGLAR BOB, Help bob on his World Tour of robbery. Visit the Pyramids and Ancient Castles stealing everything in reach** 

CYBER CHICK. Guide five chicks into the foxes latr, whilst avoiding the destructive missiles.

For more information on any of our products, send an  $S$   $A$   $E$  to the above address.

PLEASE MAKE ALL CHEQUES PAYABLE TO S, EKINS

**D** SUBS

By:- Adrian Stevens,

Z80 SUBS is back this month with<br>more fascinating and wonderful machine<br>code routines for readers to digest. To<br>start this month off there is a<br>demonstration of the use of some of the<br>subroutines presented in the first Z8

;\*\*\* Moire Patterns \*\*\*<br>:Uses:- Multiplication, word +Uses:~ Multiplication, word #(16bit) division and pixel ysetting subroutines 1 START: DI \* IN A, (250) EX AP,AF! ;oave LMPR IN A, (252) ;get video AND 31 ;memory page 'OR 32 r write enable RAM section A<br>OUT (250), A <sup>+</sup>page in video mem in low RAM LD (SP\_STORE), SP LD SP,NEWSP *1* save SP & point to new stack<br>
LD D,192 ,No of lines<br>
LP\_Y: LD E,0<br>
LP\_X: LD H, E<br>
LD L.E

CALL MULTIPLY ;x\*x<br>
SRL R<br>
RR L<br>
+ divide by 2 to scale for add<br>
1D B,H<br>
- LD E,D<br>
DEC H<br>
LD L,H<br>
- LD L,H CALL MULTIPLY 1V\*V SRL H RR L 1 divide by 2 to scale for add<br>
ADD HL, BC ;x\*x + y\*y<br>
VALUE: LD BC,10 ;divide val<br>
CALL DIVIDE\_W<br>
MODIFY: LD A,L for remainder<br>
x use LD A,L for remainder **AND 15** LD C.A **RLCA RLCA RLCA RLCA** OR C ;copy low nible<br>
LD C,A ;to high nible<br>
EX DE, HL<br>
DEC H<br>
CALL PLOT\_PIX<br>
INC H<br>
HC H EX DE, HL<br>
DEC E<br>
JP NZ, LP\_X<br>
DEC D<br>
DEC D<br>
DP NZ, LP\_X<br>
DP NZ, LP\_Y<br>
DP NZ, LP\_Y<br>
LD SP, (SP\_STORE)<br>tore stack pointer<br>
EX AF,AF'<br> SP\_STORE: DEFW 0<br>DEFS 16<br>NEWSP: DEFB 0 i## Plot Pixel Subroutine ## ;Enter routine with the screen ipaged in low memory section AB Alegisters: Cadolour<br>
(New Coordinate (0 = top of scr)<br>
(Lex coordinate<br>
PLOT\_PIX: SRL H<br>
RR L<br>
LD A, (HL)<br>
JR C, ODD\_PLOT<br>
XOR C<br>
XOR C / Mix left nible<br>
LD (HL), A<br>
ADD HL, HL / Textore HL<br>
CDD\_PLOT: XOR C<br>
AND 240 / (11

+ Multiply and Word (16bit)

7 division subroutines either

 $\mu$  included or merged here.<br>Now all that is required is to run the<br>routine (using acreen mode 4) and in<br>about 40 seconds the screen will be filled<br>with 'Moire Patterns'. You will notice<br>that there is a line labelled VAL patterns can be created. Also there is<br>line labelled MODIFY and by changing<br>the instruction so that either the<br>quotient or remainder is used other<br>various and quite interesting patterns<br>can be created. Below are just a few

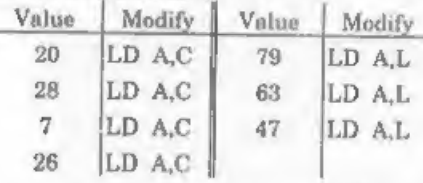

Next is a subroutine for converting an 8-bit binary number to packed BCD, this routine will work on any Z80 machine. Each digit of decimal numbers is represented in BCD by a 4 bit binary

number eg. 279 = 0010 0111 1001. The<br>number to convert is passed in the A<br>register, and the BCD digits are<br>returned in DE with the MS digit in D.<br>This routine can be used when you either<br>want to display the number on the

i## 8bit Bin To BCD Converter # vEnter with reg A=sbinary number 10n exit BCD digits in DE.

A BIN\_BCD: LD E, A<br>
BCD\_SHIFT:RL E<br>
ADC A,A<br>
; shift A and add carry<br>
, convert to BCD<br>
NL D\_; store MS digit<br>
JR NC, BCD\_SHIFT<br>
JR NC, BCD\_SHIFT JR NC, BCD\_SHIFT<br>LD E, A : E=low digits<br>RET EXAMPLE: LD A,137

CALL' BIN\_BcD  $120000000001, E=01010111$  $1 \t 0 \t 1 \t 3 \t 7$ 

As I mentioned above to display the<br>numbers on the VDU a BCD to ASCII<br>conversion is required. So the next<br>subroutine will allow a number in<br>register A to be printed to the current<br>IO channel (eg upper screen). Note this<br>s

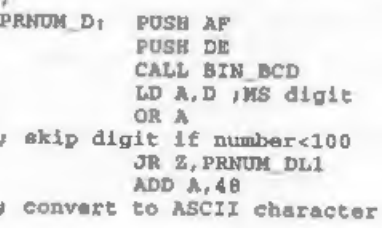

```
RST 16<br>
PRNUM_DL1:LD A,E<br>
AND 240<br>
2 akip digit if number<10<br>
TR J skip digit if number<br>
JR 2, PRNUM_DL2<br>
JR 2, PRNUM_DL2<br>
JR 2, PRNUM_DL2<br>
JR 2, PRNUM_DL2
                       RRCA
                       RRCA
                       RRCA<br>RRCA
+ shift into lower 4 bits ADD A, 48<br>RST 16<br>1 print second digit
PRNUM_DL2:LD A,E aND 240 
7 mask off lower digit 
                      ADD A, 48 
                       RST 16
```
First third digit<br>pop bE<br>pop bE<br>pop are<br>next and the printing of<br>numbers in decimal, but there may be<br>times when you need to print a number<br>in hexadecimal. This is a little simpler to<br>achieve as Hex numbers are of base 16<br>

```
%## Print HEX Num Subroutine ##<br>
Enter with reg A=binary number<br>
Output to channel ASCII encoded<br>
HEX number (eg. screen)<br>
, PRNUM_H: PUSH AF<br>
PUSH DE<br>
LD D,A<br>
AND 240 ; (11110000)<br>
+ mask off upper Hex number<br>RRCA<br>RRCA<br>RR
```
RRCA 7 ghift into lower 4 bits cP 10 7 check for numeral or letter JR \_C, PRNUM\_HN1 ADD A,7 ;letter PRNUM\_HN1:ADD A, 48 RST 16 7 print MS HEX digit LD A,D ; mask off lower Hex number CP 10<br>JR C, PRNUM\_HN2 ADD A,7 ; letter PRNUM\_HN2:ADD A, RST 16 + print LS HEX digit POP DE POP AF RET

Finally this month is a demonstration<br>of the use of the above print number<br>routines. The routine to follow will print<br>all the numbers from 0 to 255 in<br>hexadecimal and its corresponding<br>decimal value. The routine also makes

Number sequence example  $2 -$ 

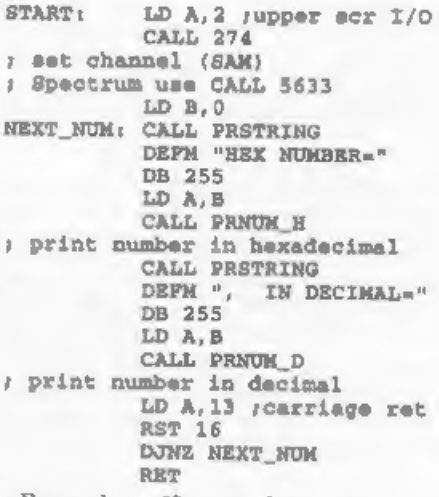

Remember if you have got any subroutines or complete  $m/c$  routines<br>how ever small or large (within reason of<br>course!) then send them in. Bye for now.

**SOPHISTRY**<br> *Our new licenced game*. Originally produced<br>
for the Spectrum by CRL, and now brilliantly<br>
converted for SAM, Sophistry is a game that is<br>
big, perplexing, colourful, frustrating, musical,<br>
bouncy, and above

**A game packed with humour©**, colour⊕,<br>sound  $\bullet$  **NEW** TruT NEW  $\bullet$ ,<br>sound  $\bullet$  and *above all* ACTION!<br>Loosely based on one of the best Spectrum<br>games of all time Bomb Jack (which, over the<br>years, has been the one game

**EFFORM INCREATED INTERNATION PRINCE OF PERSIA**<br>The classic game of sword-fighting and<br>adventure that has you racing to save the<br>beautiful princess from her fate at the hands of<br>the evil Vizier. Superb animation, hundreds

 $x9-95$  (E8-95 to INDUG members)<br>
LEGEND OF ESHAN<br>
A graphic game of strategy and adventure<br>
taking you into a vast world of demons and<br>
war-lords. This is *not* an arcade game, this is<br>
not an adventure, this is somethin

### More Games Coming Soon

Send SAE for full list of available games.

many professionals use, yet easy enough for the beginner - so why settle for second best?<br> **E29.95 (INDUG members £21.95)**<br> **£29.95 (INDUG members £21.95)** 

# **REVELATION** FOR THE VERY BEST IN SERIOUS SOFTWARE.

>THE SECRETARY - The most advanced >COMET Z80 ASSEMBLER - The SAM assember<br>word-processor for SAM, powerful, versatile and many professionals use, yet easy enough for the<br>easy to use. NEW Version 1.5 Available Now - beginn

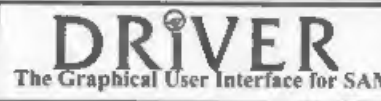

The Graphical User Interface for SAM BRIVER works with the SAM Mouse (no mouse<br>
The Graphical User Interface for SAM full WIMP (Windows, Icons, Menus, Pointers)<br>
Comes complete with many built-in utilities and ready to run

**NEW - DRIVER EXTRAS.** A set of extra applications to add even more features to DRIVER. Incl: Digital Clock/Afarm (needs SAMBUS), Calender, Cardfile (sumple indexed data storage). Art-Grabber (cut & paste screen\$), Paintb

**Software** 

Revelation Software, P.O.Box 114, Exeter, Devon, EX4 1YY,

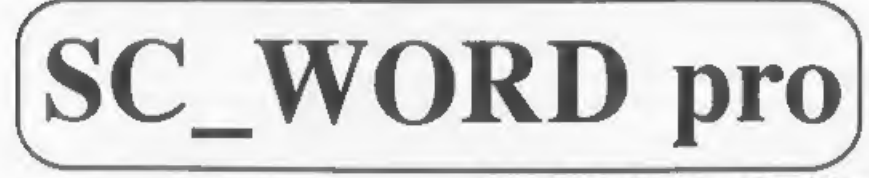

# A 2nd Review By:- Carol Brooksbank.

Since my original review of SC Word | program makes page planning much

pro, the program has undergone some<br>major improvements.<br>It now drives 9-pin, as well as the<br>1t now drives 9-pin, as well as the<br>24-pin dot matrix and bubble jet printers<br>the original program supported. The<br>master disc let

program makes page planning much<br>easier. If your text runs to more than one<br>page, the display above the number of<br>lines and the text on the last line of the<br>early pages, and the distance down the<br>page in mm. of the text o

one being implemented by selecting the bold option. One of the disc has four clup art files, with a wide range of useful (and some obscure) dingbats', and there is pair of symbol fonts (Greek letters, mathematical symbols,

with a 24-pin/bubble jet which has 9-pin<br>emulation.) SC\_Word has no ecreen<br>fonts, such as PCG's has, but has more<br>hi-res text fonts, and each is available in<br>multiple sizes. Both programs can print<br>shaded dumps to show col

re-save the one you want to update, and

re-link the whole page.<br>
To sum up, I would say that PCG's<br>
DTP is easier and quicker to use, but<br>
SC\_Word produces a higher quality<br>
result if you have the time and patience.<br>
I am glad that I have both programs,<br>  $\begin{array}{ccc$ 

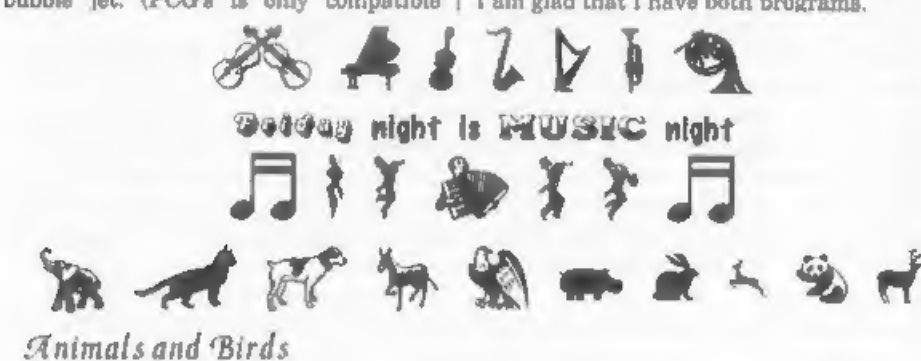

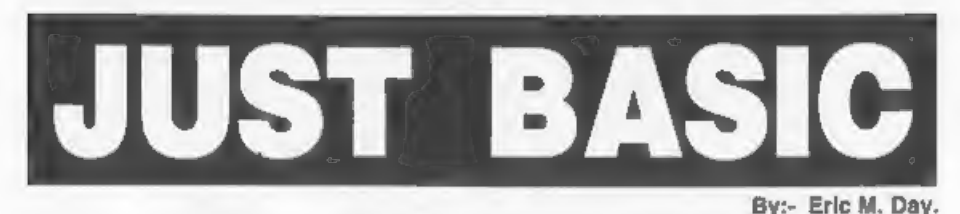

I've put together this small collection of programs which I originally wrote for my grandson. They are all simple Basic and should work on either SAM or

Spectrum. All of the programs are educational but some of them are really useful as well. They all have instructions built in so I will not waste space here.

# Listing 1.

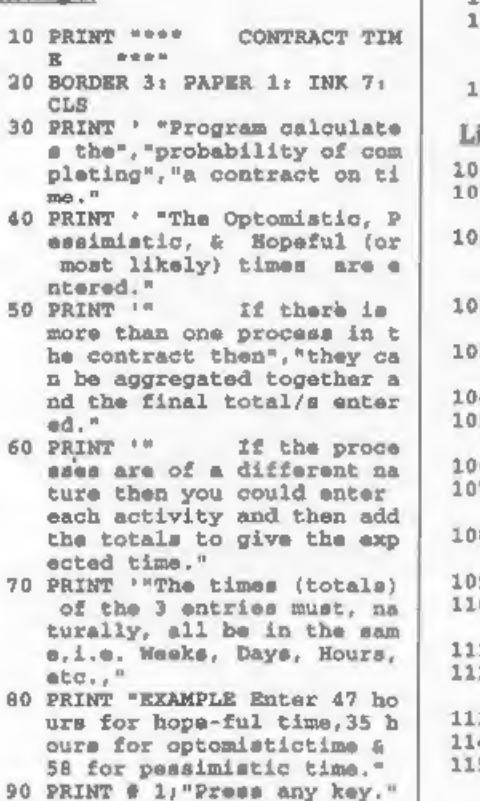

- 
- : PAUSE 0: CLS<br>
100 INPUT "Enter hopeful time=<br>
";H<br>
110 PRINT ' "Hopeful time is "<br>  $\frac{1}{10}$ <br>  $\frac{1}{20}$  INPUT "Enter optomistic time is<br>
";(K<br>
140 INPUT "Enter pessimistic t
- 
- 
- $\text{Im} \mathbf{e} = 1$
- 
- 
- 150 PRINT '"Pessimistic time i<br>  $a''rP$ <br>
160 LET T=(K+4\*H+p)/6<br>
170 PRINT ' INVERSE 1;'""The E<br>
xpected time is=";INT (T\*1<br>
0+.5)/10;" Units"<br>
180 STOP xpected time is="; INT (T\*1

# isting 2.

```
00 REM SAVE "triangle-a"<br>10 BORDER 5: PAPER 6: INK 0:
1010 BORDER 5: PAPER 6: INK 0:<br>
1020 PRINT ' " Given Two angles<br>
and one wide, PIND leng<br>
th of side AC."<br>
1030 INPUT "Angle B degrees-";B<br>
D<br>
1035 INPUT "Angle B Minutes(if<br>
none enter 0)=";BM<br>
1040 LET BX=(BD+(BM/60))<br>

     50 LET Y=INT (x^*1@2*.5)/1@2<br>Please turn to page 22
     70 INPUT "Angle C Decrees": C
```
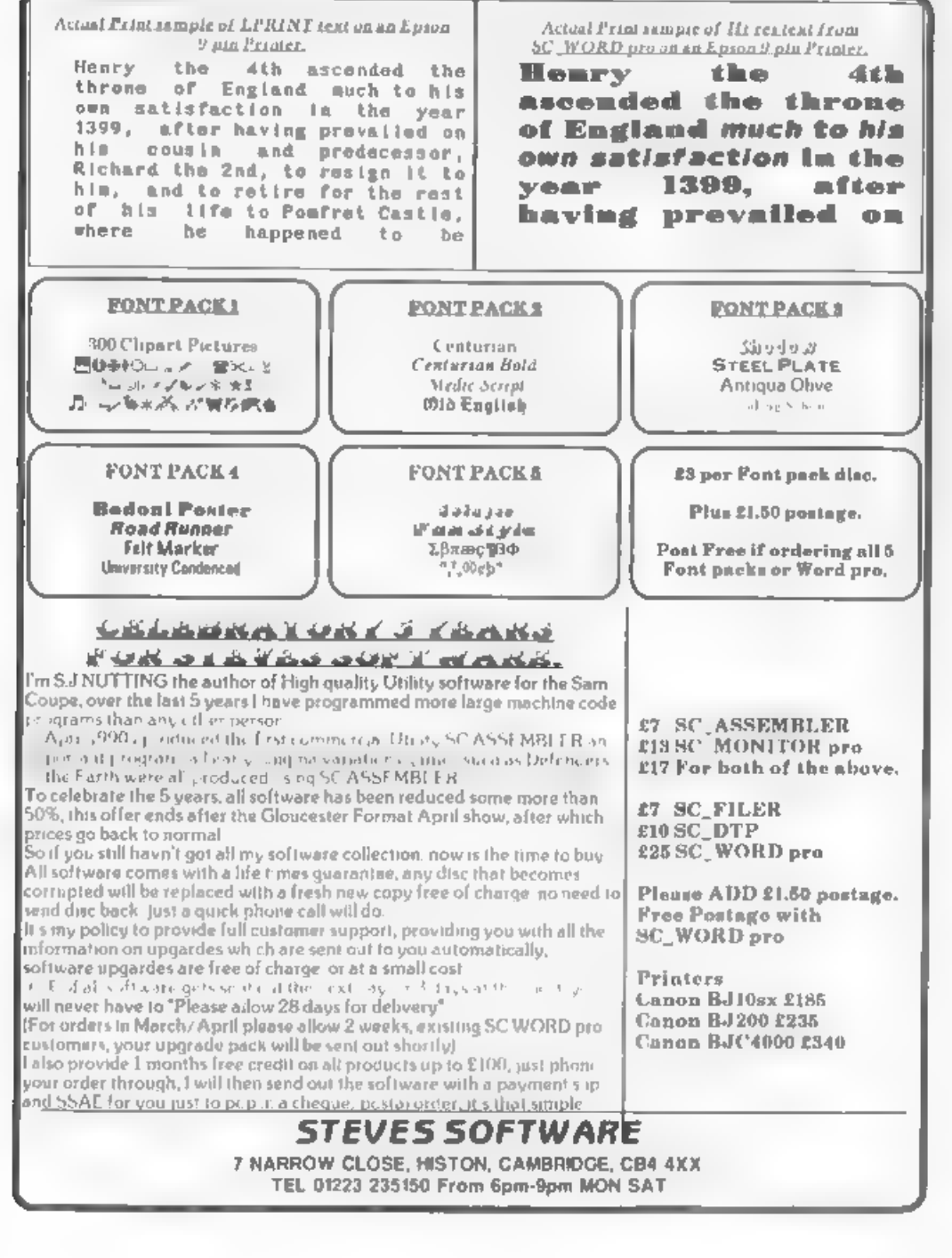

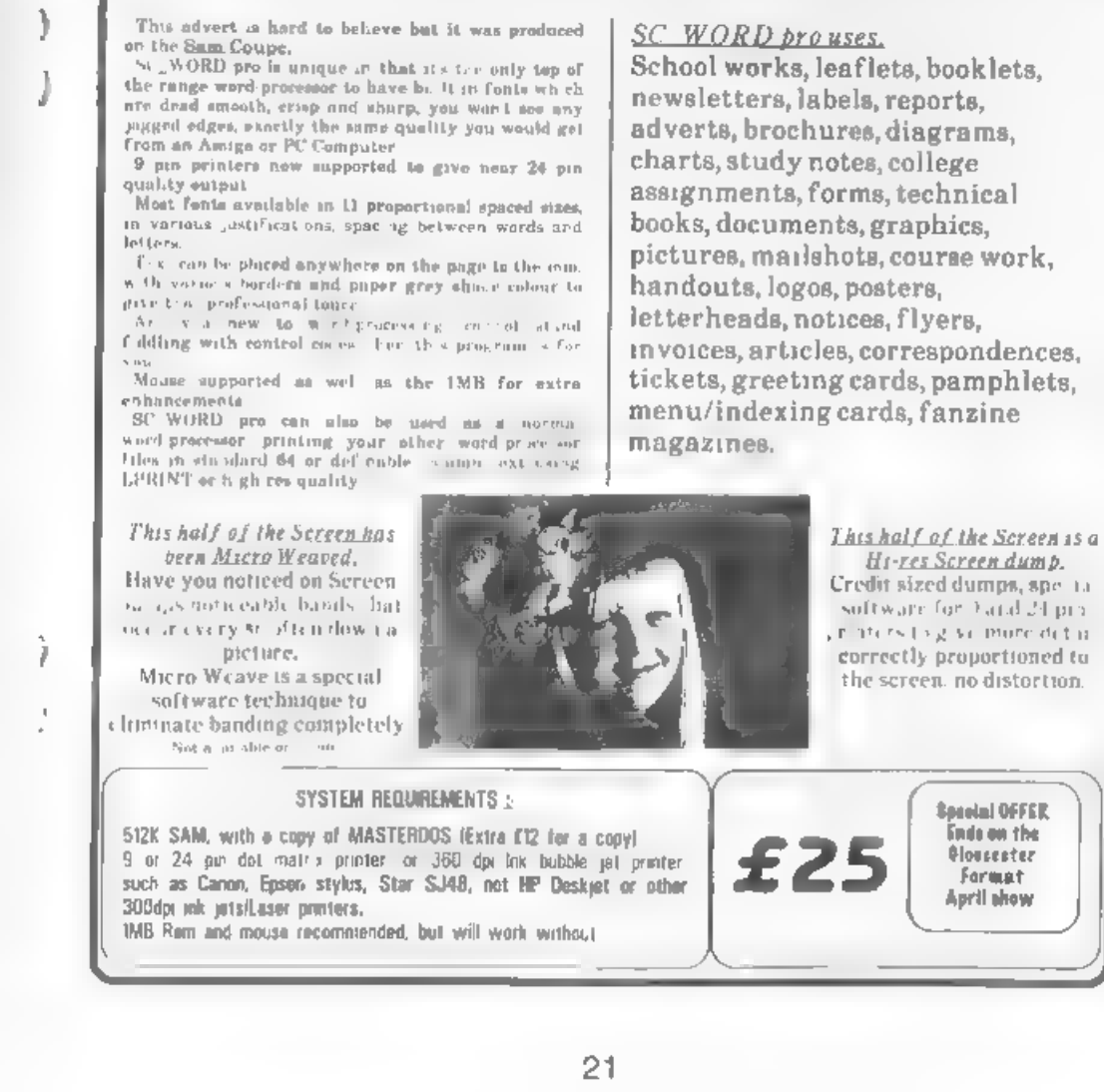

**SC\_WORDpro** 

NEW The complete works Version 2.0 March 1995

2 years in development, more than 3,000 man hours programming.

NEW 9 pln Printer support, see actual print samples on the right hand page of this advert.

NEW A4 professional produced comb bound manual NEW Imagelinking for IMB owners, to output text and graphics at alarming speeds NEW Font packs at extra cost, more to be added in the future.

1160 PRINT ' INVERSE 1: "Side A  $Ce^{H} / Y / T$  Units." **1170 STOP** 

### Listing 3.

- 2000 REM SAVE "triangle-b"
- 2010 BORDER 4: PAPER 1: INK 7:
- CLB. 2020 PRINT ' "Given the lengths of the 3 sides FIND Anol
- $p_1$   $p_2$   $\rightarrow$
- 2030 INPUT "Enter Side az".a
- 2040 INPUT "Enter side b=":b 2050 INPUT "Enter side ca"ic
- 2070 PRINT ' '"Side a=";a; TAB
- $151"$ b=";b; TAB  $24:$ "d=";c
- 2080 LET  $x=(a+a)+(b+b)-(a+c))$ /  $(2+a+b)$
- $2100$  LET  $x = ACB$   $x$
- 2200 LET жек\*180/РТ
- 2210 PRINT ' INVERSE l'"Anole C  $e^+$ ; INT  $(x^+1a2+,5)/1a2$ ; \* De green\*

## $2220$   $STOP$

# Listing 4.

- 3000 REM SAVE "triangle-c"
- 3010 BORDER 3: PAPER 4: INK 0: CLS. 3020 PRINT ' "Given the length of the 3 sides, FIND area
- of the triangle." 3030 INPUT "Enter side as": 3040 INPUT "Enter side h "+h
- 3050 INPUT "Enter side c "ic
- 3060 PRINT ' "Side aw"/a/ TAR 1 2. "h=";h; TAB 20;"c=";c-
- $3070$  LET  $a = (a + b + c)/2$
- 3080 LET  $x=a*(a-a)*(a-b)*(a-c)$
- 3090 IF x<0 THEN GO TO 2900
- 3100 LET y=SQR x
- 3110 PRINT ' PAPER 1/ INK 7/"Ar ea of triangle="; INT (1s2\*  $v$ }/1=2
- 3120 PRINT PAPER 1: INK 7: '" Square units"
- 3130 STOR
- 4000 REM SAVE "triangle-d"
- 4010 PAPER 7: BORDER 3: INK 0:  $CLS$
- 4015 CLS
- 4020 PRINT '" Given 2 sides and an angle **OPPOSITE** to one of these sides. FIND ANGLE <BCA, NOTE if side
- AC is less than side AB.b. here will be 2 possible answers."
- 4030 INPUT "Enter length of sid \* AB="rab: PRINT ' "SIDE A  $B = 7$  ;  $AB = 1$   $MTPS$ .
- 4040 INPUT "Enter length of aid e AC="jag; PRINT '"SIDE AC  $=$ ":AC:" Unite"
- 4050 INPUT "Enter degrees of an  $q1a <  $\triangle BC = 9$ 3BD$
- 4060 INPUT "Enter minutes of an gle <ABC, If none ante  $x = 0 - r$  ; RM
- $4070$  LET  $BX = (BD + (BM / 60))$
- 4080 PRINT ' "Angle ABC="; INT ( BX\*1E2+.51/1E2 4090 LET x=BX\*PI/180
- $4100$  LET  $v = (SIM x*AB)/AC$
- 4120 LET == ASN y\*160/PI
- 4130 LET 2=INT (z\*1e2+.5)/1m2
- 4140 PRINT ' PAPER 1: INK 7: "A ngle BCA=";s;" Degrees."

# Listing 6.

- 10 REM SAVE "depreciate" 15 BORDER 5: PAPER 6: INK 0: CLS.
- 20 PRINT "Program calculates the reducing value from it 's new value to it's acrap value at the end of x  $yeara.*:$
- 30 PRINT ' "By way of example take the case of a new ca r costing f10,750 with a scrap value of £1,200 in 10 vears time."
- 40 PRINT #1; "Press any key"; PAUSE 0: CLS
- 50 INPUT "Enter new value=":  $N$
- 60 PRINT ' "New value is ":N 70 INPUT "Enter Scrap Value "  $\perp$  8
- 80 PRINT '"Scrap value is "; S 90 INPUT "Enter number of yea rs to Scrap Value="; Y
- 100 PRINT '"Number of years is  $H \times \mathbf{Y}$  .
- 110 LET  $Z = (S/N) \wedge (1/Y)$
- 120 LET Z=INT (z\*1e6+.5)/1e6 130 PRINT ' "The Depreciation Factor is  $- + 2$
- 140 PRINT \$1:"Press any kay": PAUSE 0: CLS
- 150 PRINT PROSESSEDEPRECIATED VALUES \*\*\*\*\*\*
- 160 PRINT '"YEAR", "REVISED VAL | pages.
- 170 FOR  $\overline{r}$ -1 TO  $\overline{Y}$ 180 PRINT F, INT (N\*Z^F\*1e2+.5)
- $1/1a2$ 190 NEXT F
- 200 REM \*\*Prooram End\*\*

### Listing 7.

- 10 REM SAVE "reordering" 20 BORDER 4: PAPER 1: TNK  $7:$ CLS
- 30 PRINT "Before an Order is despatched the cost of p lacing the order & the cos h of hylnoup unnecessary a tockmust be given due cons ider-ation."
- 40 PRINT ' "The Program Calcu lates the **ECONOMIC** cu antity to order."
- 50 PRINT ' "EXAMPLE A shopkee per sells about12,000 pack ets of CLEANO a year. It c osts him. in bank loan charges, rent & rates on the storage space about 14% of the cost of each article. The Clerica 1 costs would be say £5. C LEANO costs 95p & salls at 160p An ECONOMIC numb
- er to orderwould be llas" 60 PRINT @1, "Press any key"; PAUSE Of CLS
- 70 INPUT "Enter Clerical stc. . Coate  $E^*$ :C
- 80 PRINT '"The cost of placin g the order is fact
- 90 INPUT "Enter the average n umber of thisarticle sold per annum. "IN
- 100 PRINT ' "The number of thi a article sold (or used) each vear is ":N
- 110 INPUT "Enter the cost of t capital in re ving-up serve stock as a percent age of the article price "  $\mathcal{F}$
- 120 LET P=P/100
- 130 PRINT ' "The percentage co st of holding stock is ": п.,
- 140 INPUT "Enter the cost of a ach article, Don't forget the decimal point for ink ce " $I$ U
- 150 PRINT ' "The cost of each article is the Till
- 160 LET X-SOR ((2\*C\*N)/(U\*P))
- 170 LET X=INT  $(X+.5)$
- 180 PRINT ' "An ECONOMIC number r of this article to order would be  $+$   $\times$
- 190 REM \*\* Program End \*\*

### Listing 8,

- 10 REM SAVE "braakeven"
- 20 BORDER 4: PAPER 1: INK 7: **BEAMS**
- 30 PRINT "Often an analysis o f production (or sales) co sts is required or perhaps. a change in production i s contemplated. The program willcompare the old to the  $n$  new."
- 40 PRINT "The Break-Even VOLU ME calculatedwill give the cross over point at which h process B will give a g reater profit."
- 50 PRINT '"By way of example take a change in productio n the fixed cost of making brass taps is £9,500 and the variable cost of each  $1a$   $25 - 1$
- 60 PRINT '"The fixed cost of making alloy taps is £13, 500 and the variable cost is only  $23.50.7$
- 70 PRINT #1; "Press any key.": PAUSE 01 CLS
- INPUT "Enter Pixed cost of process A. E"iA
- 90 PRINT '"The fixed cost of process A is E<sup>11</sup> . A
- 100 INPUT "Enter the variable cost of orocess A  $E^H \wr X$
- 110 PRINT '"The variable cost of process A is friX
- 120 INPUT "Enter the Fixed cos t of process B f":B
- 130 PRINT '"The Fixed cost of process B is file
- 140 INPUT "Enter the variable cost of process B E" JY.
- 150 PRINT '"The variable cost of process  $B$  is  $f':Y$
- 160 LET  $x = (B A) / (X Y)$
- 170 PRINT ' INVERSE 1: "THE BRE AK-EVEN VOLUME. IS "IINT Z

### 180 PEW 64 PROGRAM END 64

### Listing 9.

- 10 REM SAVE "standby"
- 20 BORDER 4: PAPER 1: PEN 7: CL<sub>8</sub>
- 30 PRINT "A program to compar a the cost ofholding spare units against the cost of a breakdown of a unit."
- 40 PRINT '" In a factory the heavyload on the lathe mo tors could cause a breakd own with loss of output."
- 50 PRINT '"EXAMPLE, The co et of holding additional m otors is about £575 and in production loss is about £1200.#
- 60 PRINT '"From past records the probable demand for r eplacements is as per th e following table."
- 65 PRINT #1, "Press any key"; PAUSE 0: CLS
- 70 PRINT '" PROBABLE DEMAND F OR A MOTOR."
- 80 PRINT \* --------------------------90 PRINT "DEMAND", "PROBABILIT  $X - n$ 100 PRINT 0.1.0 110 PRINT 1..80 120 PRINT 2, .75 130 PRINT 3, .50 140 PRINT 4, .35 150 PRINT 5..20 160 PRINT 6, 10 170 INPUT "Enter cost of a new unit  $\pi_2 C$ 180 PRINT '"The cost of a new unit is "+c
- 190 INPUT "Enter cost of not h aving a replacement unit "  $\pm$  D.
- 200 PRINT '"The cost of NOT ha vine a replacement unit is " $D$ 210 LET X-C/(C+D)
- 215 LET X-INT (X\*1-24.5)/1-2
- 220 PRINT '"The probability of NOT having a replacement unit is  $H_2X_2H$ . Compa re this figure with the Probability Table"

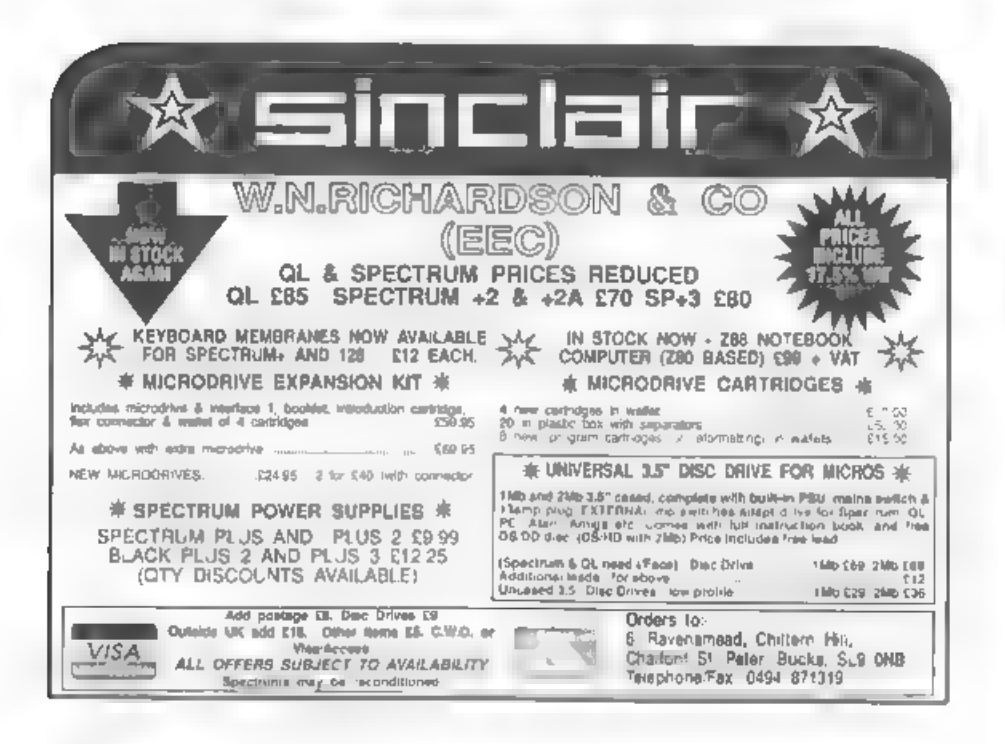

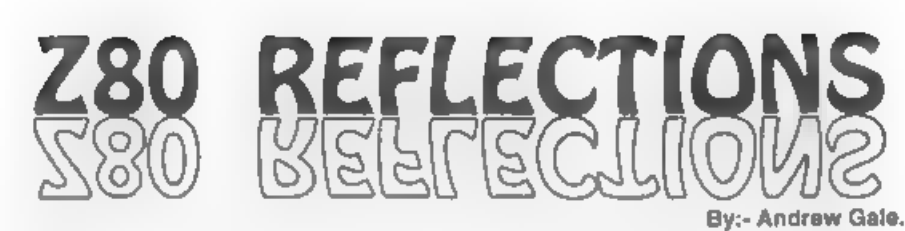

When I got my September copy of FORMAT I was very pleased to read that it intended to cover Z80 computers other than the SAM and Spectrum. I'm a bit of a computer freak and have managed to accumulate quite a collection of machines - 9 in fact. I started with a C16 and now I've got two C64s, a QL. two ZX81s, a Hewlett Packard pocket computer, a Jupiter Ace (remember that?) and of course my SAM

My interest in computers auddenly deepened when I got my Jupiter Ace Apart from the ROMs it was built entirely from individual logic chips, with a Z80 at the core - just like the SAM Hence my interest in hardware was born. Since then I haven't stopped - I am often thinking of a new project to add on to my SAM or perhaps the C64. Usually it's the SAM though - why? Because of the fact that it is Z80 based. Let's take a journey through the history of the marvellous Z80 and the machines built around it...

It all started when Intel brought out the world's first micro-processor: the 4-bit 4004 Before long we had the 8-bit 8008 and then the advanced 8080. The 8080 was the microprocessor to be used in the first home computer and it was for the 8080 that the operating system CP/M was written

A few engineers who had designed the 8080 broke away from Intel to form Zilog where they started on the design of a неw microprocessor

CP/M was starting to become an unportant operating system and programmers were familiar with the 8080's machine code, so it made sense for the Zilog crew to make their new microprocessor software compatible with the 8080. One disadvantage of the 8080 was that it was not complete in itself - it needed several other support chips to get it to work. What Zilog produced was the Z80 - the Z80 didn't need the support chips that the 8080 needed, and not only was it 8080-code compatable but it had many extra commands which made life easier for the programmer Another advantage was that the Z80 could automatically refresh dynamic RAM - a type of memory which was much cheaper than the alternative static RAM

Its low cost, and CP/M compatibility, meant that the Z80 found its way into many machines. The CP/M compatibility wasn't too important in Britain but Amstrad's PCW range made use of the capability.

Britain's first sub-£100 computer used a Z80 - being, of course, the Sinclair ZX80. Sinclair used the Z80 in many machines including the ZX81 and the whole family of Spectrums. One of the Spectrum's designers. (Richard Altwesser) and the author of the Spectrum's ROM (Steven Vickers) formed a company called Jupiter Cantab and marketed the Juniter Ace. This machine fell somewhere between the ZX81 and ZX Spectrum in capability and

was unique in that it had not Basic<br>
co-backwards language where to add two<br>
backwards language where to add two<br>
and two you do '2 2 +'. Sadly the Ace was<br>
not very popular and Juptter Cantab, the<br>
company formed to prod

There were several other machines<br>using the Z80 including the MSX<br>machines - MSX being a standard<br>devised by Microsoft and Japanese<br>bardware manufacturers, and not<br>specific to one manufacturer. There was<br>also the TRS80 ran

Coupé, Cambridge Computer's 288 and<br>Amstrads NC100 and NC200 notebooks.<br>The Hobbit is a Russian Spectrum clone<br>using 5.25" drives and having<br>networking capabilities. Even<br>Commodore recognised the Z80's worth

and produced a plug-in Z80 cartridge for<br>the C64; the Commodore 128 has two<br>microprocessors, one being a Z80. Acorn<br>did a similar trick by producing a Z80<br>second processor for the BBC range, but<br>I don't know of anybody pr

LIMITED STOCK MICROVITEC CUB MONITORS RGB/TTL INPUT £59.95 with lead for 128+2+2a+3 One Only Tandata 620 Colour/Green Screen Monitor for 128+2+2a+3.QL.  $£79.95 with Local  
\nOne Curman Double Dirac Diric 5.″ £13.30 + p&p. One Curman 5.″ 40/80 track drive, self powered  
\nwith lead for PLLS D one. £25 plus p&p. 220  
\nPyE 14″ Black/White Tekvuson. £20  
\nBBC Presel Adapter £7 50+ p&p  
\nQL Disc Diric Diric Interface £25  
\nBBC 6502 Second Process of 55  
\nPietext Adapter £7.30 plus p&p. 2 Large Physics 100  
\n6 Vol! Amp Bowber 510 (1.50  
\n128+2+2a+3 Power Supplementary PSU (1.50$ 

EWELME, Oxon, OX10 6HQ. TeVFax 01491 834403,

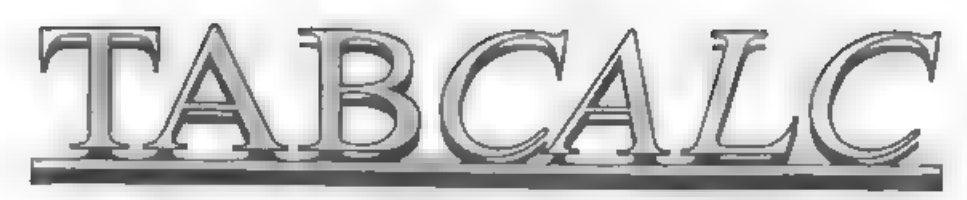

### By:- Ted Cartwright.

This article, the second part of which<br>should appear next month, produces a<br>very simple spreadsheet, nowhere near<br>the power of CAMPION or TASCALC,<br>but useful nevertheless.<br>It started life as a program published<br>in ZX Compu

- 
- 510 BRIGHT 1: INK 0: BORDER 7: PAPER 7: CLS 1000 BEEP .5,2: POKE 23658,8: CL 8 : PRINT AT 0,10; INVERSE<br>1. "OPTIONS" \* \* \* \*
- 1010 PRINT "(1) RE-FORMAT/INITIA<br>LISE";"\*
- 1020 PRINT "(2) ENTER AND/OR AME ND DATA"; '\*<br>1030 PRINT "(3) PRINTER ROUTINE"<br> $\begin{array}{c} r \mapsto r \end{array}$
- 1040 PRINT "(4) CALCULATION ROUT
- INE"; "<br>1050 PRINT "(S) SAVE/LOAD ROUTIN
- 
- 
- $E^*$ , '<br>
1060 PRINT "(5) ATTRIBUTES"; ''<br>
1070 PRINT "(8) CANCEL/REINSTATE<br>
TA"; ''<br>
1080 PRINT #0; AT 0,0; INVERSE 1<br>
TOTALS"; ''<br>
1090 PRINT #0; AT 0,0; INVERSE 1<br>
:"SELECT ROUTINE NUMBER REQ<br>
UIRED": PAUSE 0<br>
1100 IF
- 

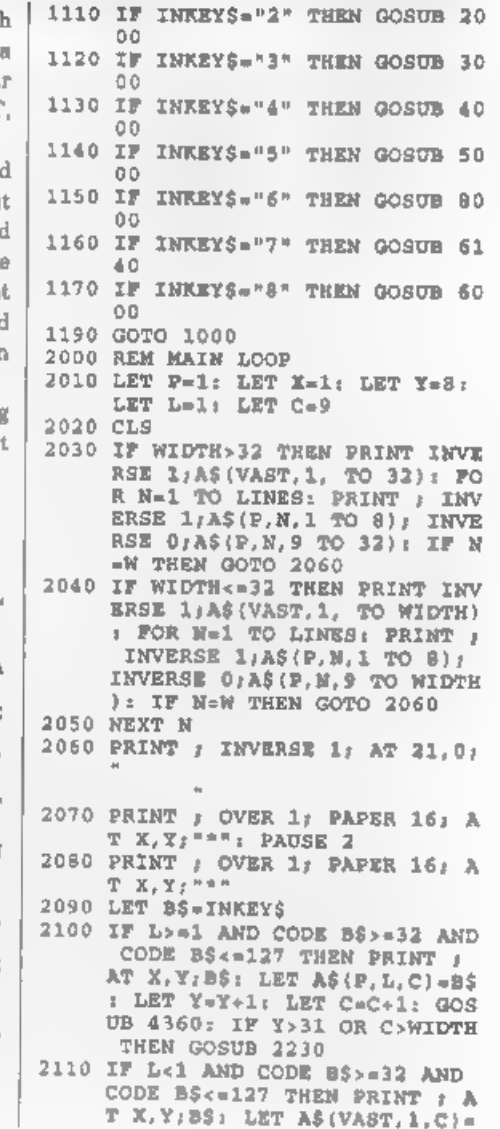

27

BS: GOSUB 4360: LET Y-Y+1: LET C=C+1; IF Y>31 OR C>WID TH THEM GOSUB 2230

- 2120 IF B\$=CHR\$ 9 THEN LET Y=Y+1 I LET C=C+1: GOSUB 4360: IF Y>31 OR C>WIDTH THEN GOSUB 2230
- 2130 IF BS-CHRS 8 THEN LET Y-Y-1  $1$  LET C=C-1: GOSUB 4360; GO SUB 7000
- 2140 IF BS-CHRS 10 THEN LET X-X+ 1: LET L=L+1: GOSUB 4360: I  $\overline{x}$  X>20 OR L>LINES OR (20\*(P  $-1)$ ) + (L-1) = W THEN LET P=P+1  $1.005$ UB 2430
- 图画图 IF BS=CHRS 11 THEN GOSUB 70 40: GOSUB 4360: LET X=X-1: LET L=L-1: IF L<D THEN LET  $L=0$ : LET X=0: BEEP .1..1
- **EXAMPLE IF CODE BS-195 THEN LET BS-**CHRS 124: PRINT : AT X.Y:BS  $I$  LET AS(P,L,C)=BS: LET Y=Y  $+1$ : LET  $C=C+1$ : GOSUB 4360; IF Y>31 OR C>WIDTH THEN GOS UB 2230
- $2170$  IF CODE BS=12 AND X=0 THEN GOSUB 7000: PRINT : AT X.Y; " ": LET AS(VAST, 1, C)="": L ET Y-Y-1: LET C-C-1: GOSUB 4360
- 2180 IF CODE B6=12 AND X>0 THEN GOSUB 7000: GOSUB 4360: PRI NT  $j$  INVERSE 1; AT  $X, Y;$  "1 LET A\$ $(P, L, C) = 1$  . LET  $Y = Y 1: LRT C=C-1$
- 2190 IF CODE BS-13 THEN LET C-C- $Y: LET Y=INT (Y/I) : LET Y=Y$ \*8+8: LET C=C+Y: GOSUB 4360  $E$  GOSUB 2480
- 2200 IF BS=CHRS 226 THEN BEEP .5  $, .5:$  RETURN
- 2210 PRINT AT 21.0; INVERSE  $1$ ; "P AGE ">P:" "; AT 21,11:"LINE  $\frac{n}{2}L_1$  =  $\frac{n}{2}$  AT 21, 21, "COLUMN  $H_2 C_2 H_1 H_2$
- $\blacksquare$  COTO 2070
- 2230 IF C>WIDTH THEN LET C=C-1: LET Y=Y-1: BEEP .5..5: RETU **COLOR**
- 2240 IF L>LINES THEN LET L=L-1: LET X=X-1: BEEP .2, .2: RETU **RN**
- $2250$  LET  $Y=8$
- 2260 IF C+23>WIDTH THEN PRINT AT  $0.8:05(9)$  TO  $321:$  PRINT AT 0.8: INVERSE 1:AS (VAST, 1, C TO WIDTH): GOTO 2280 2270 IF C-23<-WIDTH THEN PRINT A
- T O.B. INVERSE 1, AS (VAST. 1.

 $C$  TO  $C+231$ 

- 2200 IF C+23<WIDTH THEN FOR M=1 TO 20: IF N+20\*(P-1)<=W THE N PRINT : INVERSE 1: AT N. O (ASIP.L-X+N.1 TO SI: INVERS E 0: AT N.8:AS(P.L-X+N.C TO  $C+23$ ) NEXT N
- 2290 IF C+23>=WIDTH THEN FOR N-1 TO LINES: IF N+20\*(P-1) c=W THEN PRINT : INVERSE 1, AT  $N, 0, AS(P, L-X+M, 1, TO 8)$ : IN VERSE 0: AT N.8:US(9 TO }; AT W. 8, AS (P. L-X+N. C TO WIDT H): NEXT N
- 2300 IF N<21 THEN FOR M-N TO 20: PRINT AT N. 0, U\$ (1 TO 32); NEXT N
- 2310 **MARINE**
- 2320 REM LEFT
- 2330 IF C<9 THEN LET C=C+1: LET  $Y = Y + 1$ ; BEEP .5, .5; RETURN
- 2340 LET Y-31 **MOUN PRINT AT 0, 8; INVERSE 1; AS (**
- VAST. 1. C-23 TO C) 2360 FOR N=1 TO LINES: IF N+20\*(
- $P-1$ )<=W THEN PRINT AT N.B.A  $S(P, L-X+N, C-23$  TO C): NEXT ٠
- 2370 RETURN
- **SERVICE BUILDING TOO**
- 2390 IF Pel THEN LET P-P+1: LET  $L=L+1$ :  $LET X=X+1$ : BEEP .1, . 1: RETURN
- 2400 LET YY-Y: LET CC-C: LET C-C  $-Y + 0:$  LET  $L = 20:$  LET  $X = 20:$  L  $E T - Z = 0$ ; GOSUB 2280
- 2410 LET Y=YY: LET C=CC
- 2420 RETURN
- 2430 REM DOWN
- 2440 IF P>PAGES OR W<100 AND ((2)  $0*P$ ) +L-1) =W TEEN LET P=P 1: LET X-X-1: LET L-L-1: BEEP
- $.2, .2:$  RETURN WEEN LET YY-Y: LET CC=C: LET C=C  $-Y+8: LET Y=8: LST L=1: LRT$
- $X = 1: GOSUB 2280$ HINE LET Y=YY: LET C=CC
- 2470 RETURN
- 2480 METROPOLIS
- 2490 IF C>=WIDTH THEN LET  $X=X+1$ LET L=L+1: LET Y=8: LET C= 9: GOSUB 2260: IF X>20 OR (  $20*(P-1)*+L-1>=W$  THEN LET P -P+1: GOSUB 2430: RETURN 2500 IF Y>31 THEN GOSUB 2230 2510 RETURN **EINE REM PRINTER CODES** 3005 PORE 011.0
- 3010 CLS 1

3030 POKE @5.WIDTH 3040 PRINT ; INVERSE 1; AT 0.19; "PRINTER CODES"

 $"$  (K) MAIN MENU"

HR\$ 27:CHR\$ 15

**HR\$ 27, CHR\$ 24** 

3050 PRINT : AT D. O: "(1) COMPRE

3060 PRINT : AT 2,19; INVERSE 1;

"ENTER NUMBER"; AT 3, 19;"

NKEYS="P" THEN GOTO 3180

3070 IP INKEY\$ -"1" THEN LPRINT C

3080 IF INXEYS="2" THEN LPRINT C

3090 IF INKEYS-"3" THEN LPRINT C

3100 IP INKEYS="4" THEN LPRINT C

3110 IF INKEY\$ = "5" THEN LPRINT C

83; CHR\$ 27; CHR\$ 1

73; CHR\$ 27; CHR\$ 51

37; CHRS 27, CHRS 71

 $SSBD<sup>m</sup> + l<sub>T</sub> = (2)$  ENLARGED<sup> $m<sub>T</sub> + l$ </sup>

N.L.Q."; ''; "(5) ITALICS"; '

 $1_2$  "(6) BOXED"; " ; "(7) SET

LITY":'':"(9) LINE SPACING

"; ''"(P) LLPRINT DATA"; '';

REQUIRED. ": PAUSE 0: IF I

HRS 27 (CHRS 27 (CHRS 27 (CHRS)

HR\$ 27, CHR\$ 27, CHR\$ 27, CHR\$

HRS 27/CHRS 27/CHRS 27/CHRS

LEFT MARGIN ": '':"(8) UTI

 $J^m(3)$  SUBSCRIPT"; '':"(4)

- 3120 IP INKEYS="6" THEN LET R=1: CLS 3130 IF INKEYS-"7" TEEN GOSUB 33  $20$ 3140 IF INKEYS="8" THEN LPRINT C HRS 27, CHRS 27, CHRS 27, CHRS 73/CHRS 27/CHRS 49 3150 IF INKEYS-"9" THEN GOSUB 33  $BD$ 3160 IF INKEYS="M" THEN RETURN 3170 GOTO 3030 3180 CLS : PRINT #0; AT 0.0; INV ERSE 1: "SET PAPER POSITION & PRESS ENTER": PAUSE 0 3185 LPRINT CHRS 27:CHRS 27:CHRS **27:CHRS 79** 3190 INPUT : INVERSE 1: "INPUT "" TITLE""V(c)""ENTER""";Z\$ 3200 LPRINT ; AT 0.8:25 3210 LPRINT : AS (VAST. 1.1 TO WIDT 313 3220 FOR M=1 TO PAGES: FOR M=1 T O LINES
- OK, that is all the room I have for this month. Next month I will give you the rest of the program and tell you how to use it

# KOBRAHSOFT Spectrum & Sam Coupé Utilities

SAM DICE DISC UTILITY. AEW! Ver 11 compatible with MasterDOS Features READ. BACKUP RECOVER erased files/lost data. REPAIR directories. DISC CHECK, LOCK OUT bad sectors. SEARCH for string, RENAME files, FORMAT all or just one track. Directory listing shows HIDDEN & ERASED file recovered with one key press. Read file headers. Easy to use. Price: - £14.95 on disc, plus £0.45 P&P.

SAM Z80 MACHINE CODE COURSE. NEW? Learn how to program your SAM Coupe in machine code Fe LL course, suitable for rol, with an assembler and disassembler. Price: £20,00, plut £0.74 P&P.

SP7 TAPE TO +3 DISC UTILITY, Transfer Spectrum tapes to +3 disc. Comes with a BEGINNER'S manual, an ADVANCED mer's manual and an Uncrypter demo tape. Also a superb DISC CATALOGUER. Transfer FULL 128K programs Includes SP7 Comparison - shows how to transfer many games. Price:- £14.95, plus £0.74 P&P

STRL AVAILABLE, GHI Games Hacket Didity DMS \*3 DISC Management System, DICE \*3 Disc Unity Spectrum Machine Code Course, DB2 +3 Disc Backup ctility +3 Diary & Filing System, SD5 Tape to M/D mility SO5 Tape to Opus attlity. MT1. MD Toolkit, SW1 Tape to Wafadrive utility. CT2 Sam Tape attitty. SM1 Multiface Suite. SP7 Companion Vpl. 2. SC7 are backup indity. Please ting for FL. L details.

MONEY BACK GLARANTEE. BUY WITH CONFIDENCE UPDATES:- Send old due, tape etc. Plus % new price for latest version.

Send cheque/P O to - KOBRAHSOFT, Dept. F. Pleasant View. Hulme Lane Hulme, Longton, Stoke-on-Trent, Staffs, ST3 5BH

Postage - U.K. as above. Europe add £1 per item, others add £2 per item. Send SAL (9"x 4") for detailed FREE catalogue. Please mark evvelope "I NOCRY".

FOR MORE INFORMATION PLEASE PHONE 0781 305144.

ACCESS and VISA welcome - please plume above number (24 Hr. 7 Day Service for FAST Mail Order).

**West** Coost **Computers** 

# West Coast Mail Order,<br>Format Publications, 34, Bourton Road,<br>Gloucester, GL4 OLE. England.

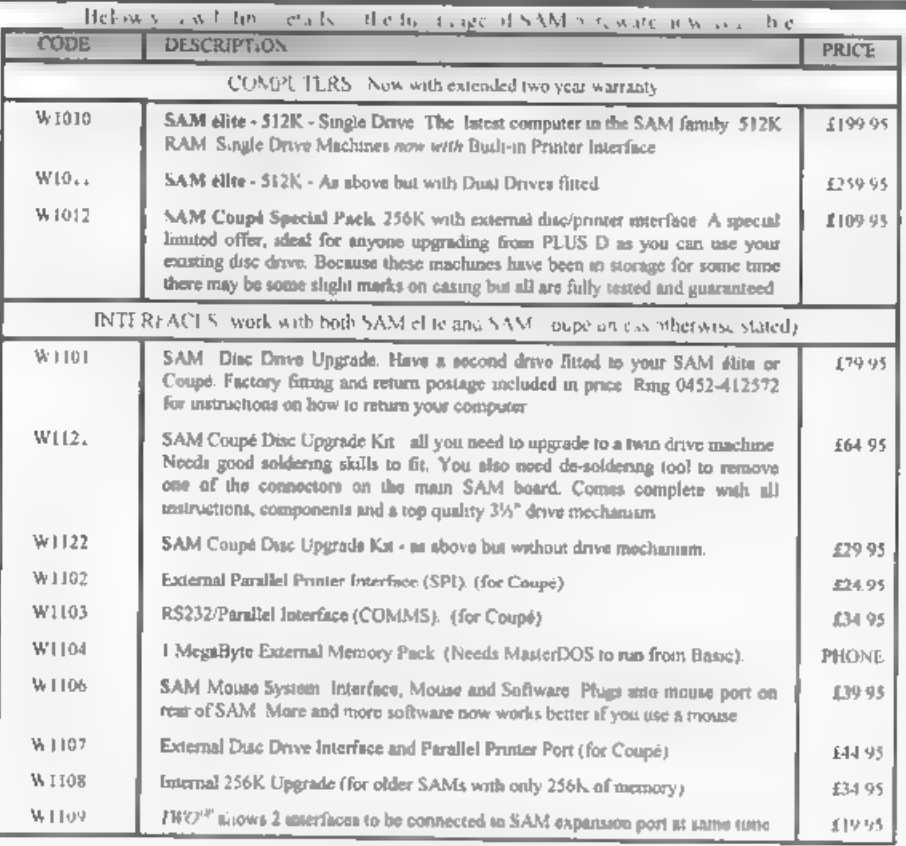

**Example 1993** E.& O.1:<br> **Ordering:** Write your order clearly, state your name, full address and phone number and quote your INDUG<br>
mamber (if you are a member). Payment: Cheques and UK Postal Orders, should be made payabl

# COMING SOON

A new Clock/Calendar system for SAM, fully compatible with MasterDOS<br>And our First Spectrum Interface<br>More news as soon as we have it

# EASTER SUNDAY A Date Of Confusion

# By:- Ken Elston.

One of the very strange features of our calendar system is the fixing of the Easter holiday. Easter Sunday appears to be set at random, on the whim of some religious leader like the Pope, Well that is not quite true.

The truth is, that like so many religious matters, the date was decided by a committee, and you know what a mess you get into when you let a committee get to work on things - at best<br>you get the most complicated<br>compromise they can find, and that is<br>certainly true of Easter.<br>Easter Sunday is defined as the first<br>Sunday after the first full moon on or

after the 21st March.

Now most of you will recognise the<br>21st March as being the Spring Vernal<br>Equinox - the date when the length of<br>the day and might are as equal as they<br>can be. Well, way back in 325AD the<br>Council of Nicea developed the idea of Whiteby in 664 (a bit before my time).

Anyway. The date can vary between<br>the 22nd March and the 27th April and<br>what is even more aurprising is that the<br>date is calculated using an imaginary<br>moon By that I mean that a full moon is<br>defined as occurring 14 days af

that is when the moon is already about<br>two or three days old. Confused? So was<br>I. But as luck would have it I found a<br>program the other day that does the<br>calculation for us. It was originally<br>published way back, written I

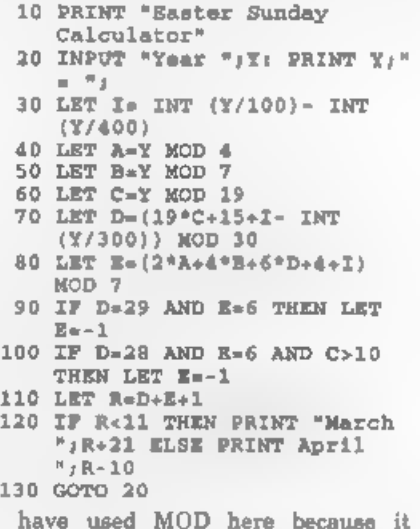

makes life so much easier Those of you with Spectrums will need to alter the lines to produce a MOD effect. ie line 60 would become.

60 LET  $C=\bar{x}$  - INT( $\bar{x}/19$ )\*19.

As I understand it, the program is based on a very simple rule that essentially depends on the fact that the

eun and the moon are in almost exactly<br>the same place in the aky every 19 years.<br>Added to which the moon takes almost<br>exactly 30 days to completely war and<br>wane.<br>Since there was a new moon on the lat<br>February 1900 (I'm ta

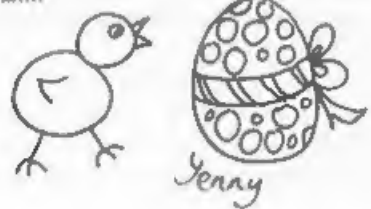

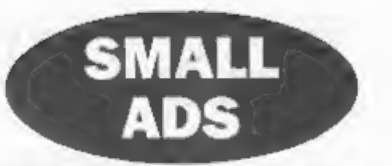

WANTED HiSOR C on PLUS D dise with original packaging and manuals, Telephone David on (01782) 304264.

FOR SALE SAM Coupé 512K single drive.<br>Complete with manuals, Printer interface and software. Prince of Persia, Outwrite, DBU,<br>Samtape, Specmaker and much more. A bargain<br>at £95 + pp. Phone Martin on 0608 663093.<br>FOR SALE W

SAM Count 512K, tingle drive. Sambus plus 1Mb Memory. Mouse. Printer and external drive interface. MasterDOS/Basic, DTP, Specmaker, Samdice, Zomputer deak. All as new £175 ono. Phone 01527-873208.

SPECTRUM SOFTWARE Cassettes including<br>Ant Attack, Pacland, Pacmania & Artist. +3 discs<br>including Supercara, Lotus Turbo, Lords of<br>Chaos and lots more. All originals SAE for full<br>list to Alan Creaswell, 18 West St. Geddingt

GOLD ASIC (As seen in January FORMAT) for eale due to student poverty! Phone Allan on 0860 140281, Cost £80, will accept £40 0.n.0.

SAM Coupé 512K plus ten games and other software, all as new. Also Spectrum+ 48K with over 100 games all boxed. All Leads, PSUs and manuals, Joystick adaptor for Speccy, £110, Tel Matthew on 0161 761 1637 (Bury, Lanes).

FOR SALE Complete bound set 'Input'. Bound<br>set 'Orbis Home Computer Course' Vol 1&2.<br>Bound collection 'Your Spectrum' 1-12. Spectrum<br>+2 (grey) some marks but averything works<br>Offers please, phone Jon on 0181 888 5136<br>(evan

### **YOUR ADVERTS** Selling, Buying, Pen Friends, etc.

Any PRIVATE advert, subject to scceptance, will be printed FREE in the next available issue. Any software sold MUST be original. The publishers will not be held, in any way, respensible for the adverts in this calumn.<br>- Due - to - shortage - of - space, - if - your - solvest - remains<br>unpublished after two riguids then please scall it in again. Trade advertisers contact the publisher for rates.

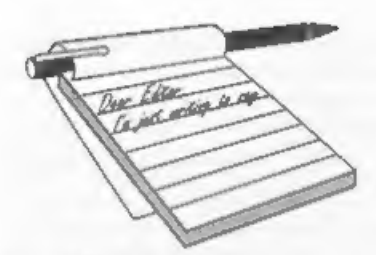

Dear Editor,<br>
My Coupé has recently stopped<br>
displaying colour, so at the moment I am<br>
stuck with a black and white screen.<br>
Since I use the computer constantly, I<br>
don't think that I would be able to lose it<br>
whilst it is

back, and refer to this reply, then I will test it before sending out a new PSU. If the old one works for me then I will give you a ring so you can send back your SAM to be looked at. Ed.

Dear Editor,<br>Is it possible to obtain spare parts for<br>the Sam Coupé?<br>I bought my 256K single disc drive in<br>July 1991 and I have been having a little<br>trouble with the keyboard membrane.<br>Before it packs up altogether I would

Keyboard membranes are not available separate but you can order a complete keyboard assembly from us at £12.95 including postage and packing. They are fairly easy to fit but you do need to be careful as the tails (the parts that go into the connectors on the SAM mother

# **YOUR**<br>LETTERS

# board) are easily damaged. Ed.

**Dear Editor,**<br>
Reference your article on page 32 of<br>
February's **FORMAT**, where you ask for<br>
readers to send in articles. As a would be<br>
contributor I have a grumble. I sent in<br>
an article about a MIDI program that I<br>
hav

that common courtesy would be to first of all acknowledge the receipt of an article and then to say whether the item will be published, with or without rewriting and

possibly a forecast date of publication. I realise that sending out acknowledge- ment letters would be time consuming and expensive, so may I suggest that you have an acknowledgements page in **FORMAT**, wherein receipt of readers'<br>articles could be acknowledged along<br>with comments on suitability etc., This<br>would keep your contributors happy and<br>maybe encourage more readers to hav

time last year to check on the article and<br>were told then that the article was in the<br>system and would appear in time.<br>The problem is that I have to try and<br>balance what appears in FORMAT, keep<br>the right mix of Spectrum an

to the author with a note giving reasons. Some articles can appear within weeks of<br>being submitted, others take far longer.<br>In the end it is true that a small article<br>will appear quicker than a long one and<br>that an article that applies to both<br>Spectrum and SAM wil than a machine specific one. Ed.

**Dear Editor,**<br>
In answer to one of your questions on<br>
the renewal form what would you most<br>
like to see covered.<br>
When a program is being explained for<br>
Spectrum and SAM, could the complete<br>
program be given either at the

made a mistake in typing in the listing<br>or whether I have put in the wrong<br>information for the program to work. My<br>last disaster was the pie-chart program.<br>**Yours Sincerely, R.W.Whittle.**<br>Different authors present things

Dear Editor,<br>Thank you for the prompt attention<br>you gave to the repair of my SAM<br>Computer, in this day and age when<br>people have cause to complain about all<br>sorts of things, it is nice to be able to<br>congratulate a firm for

### Yours sincerely, J.T.McInally.

Dear Editor,<br>
Please send a quote for a lead of<br>
following details: length approx 300mm<br>
one end 26 pin to fit the back of a ZX<br>
Spectrum 48K (upgraded from rubber<br>
key 48K). Other end to fit front of an<br>
Opus Discovery Sy

# Dear Editor,

We have a SAM 512K, which we are working off the TV, We would like to

know if there is a monitor on the market and connection to give us a better screen.<br>We have spoken to the shop where we got SAM a few years ago and they have<br>no information, please could you help us.<br>We are very happy with SAM and the<br>various discs we have had from you.<br>So we would be grateful for any help<br>you can give us. Or can you tell u

have the best of both worlds. OK the quality is not *quite* as good, but you would be hard pushed to see the difference. In addition you have the benefits of the TV when you need it and these days a scart TV will probably cheaper than a dedicated monitor. Ed.

# Dear Editor,

Thope through your letters page to find if any body has converted colossus 4 chess to work from disc or if anyone still has the microdrive version on tape,

I enjoy playing chess on my old Speccy and hope to beat it one day but it does annoy me having to save my efforts to tape and then having to load back from tape to see where I went wrong in the game,

### Yours Sincerely, D.Smith.

Anyone help? Ed.

**Dear Editor,**<br>Thank you for a full year of *FORMAT*<br>Your magazine has brightened up many<br>a dull morning. I have not found any<br>fault, so far, in this wondrous mag.<br>Congratulations!<br>For years I was content with old mags<br>lik

Basically Speaking.<br>I had a 48K Spectrum for 2 years<br>before it gave me up as a bad job and<br>blew up. I then got a SAM 612K, with<br>single disc drive, in 1990 and have had<br>that ever since. For 3 years I had my<br>SAM, with a few

PRO-DOS from B.G.Services along with the PAW. I was surprised to find that the PAW was not a piece of SAM software at all, but an Old P.C. adventure writer! Huh! there was I thinking that with this I could write adventure games for the SAM! Are there any adventure games writing packages like this on the SAM?

I also received the fitting instructions for a new SAM Disc Drive but no disc drive! My parents cannot remember sending off for it or receiving it! Did they send off for one? Is it a sales idea from West Coast Computers? Or is it just a mistake?

# Yours Sincerely Mark Thomson.

Jenny accidentally sent you the drive fitting instructions because she forgot to send the instructions to a couple of other people who ordered a drive kit. When she sent them out separately you just got one by mistake. 'You will also have seen the PAW

conversion mentioned in the News On 4 section last month. Ed.

Dear Editor,<br>Have I done something to upset you?<br>Maybe it was because I was a bit<br>churlish about West Coast in my<br>previous letter that you saw fit to cobble<br>together the comments from my questionnaire, present them as a letter,<br>then spend almost a page slagging me off<br>for it...? (Jenny's comment about my<br>handwriting is fair enough, though, the<br>only excuse I can offer is that I'm<br>left-handed! How about maki

boxes on the questionnaire a bit bigger?)<br>
Serously though, I'm not extrictly are<br>
Serously though, I'm not extrictly arre<br>
about a few of your rargaments. If you<br>
turn to our old friend the OED, I think you<br>
you'll find

as well as a cast of several, than WC has<br>evary provided since they first come into<br>existence.<br>
"I don't know about you but I am not<br>
kean on buying a 'pig in a poke'. Please<br>
on't misunderstand me; I believe that<br>
the Co

variously as the SAM order agents, a fanzine and a user group. So, as Jenny so charmingly said, "stick that in your pipe and smoke it". PPS If you do print this, don't feel you have to print all of it, will you?

# Yours Sincerely Mark Sturdy,

Well Mark. First, it is true that the latest Oxford English Dictionary does give disk as a valid spelling. But the OED only lists words and explains the way they are being used, that is not the same as defining the language and how it *should* be used. Historically disc is the correct English spelling and that is what we will stick to. 'On to' and 'Onto' mean different things. Get a copy of "The Oxford Guide To English Usage" from the library and read up on the subject - it is to involved to go into here. As to full-stops and capital letters, a few may slip through - but not many.

While I am on the subject of spelling I have had several letters about the word 'organize', Again, spelling this with a '2' is correct and it is only in larger dictionaries that the alternative spelling with an 's' is given (and yes it should be 'an' not 'a' in that sentence).

Returning to your letter Mark, I have passed a copy to West Coast ahd they have promised to reply to it soon, However, I would comment that someone failing to buy what is "probably one of the best machines available for the money". just because he is not on West Coast's mailing list seems a bit daft to me, Ed.

Dear Editor,<br>With regards to the letter by<br>G.R.Smith in the January FORMAT,<br>although I do not have a SAM Coupé<br>only the ancient Spectrum the problems<br>arising from the cleaning of the keyboard<br>so far (touch wood) have not o

 $\overline{\phantom{a}}$ 

using cotton buds steeped with the Tandy cleaner, wipe over the circuit board (I never spray the cleaner direct on the board) this uses a lot of cotton buds. The keys are cleaned by spraying the cleaner on to a cloth and

# Your Sincerely, J.A.Sharvell.

# Dear Editor,

I have just recently joined a camcorder

club and I understand from them that it<br>is possible to use a computer to put titles<br>etc., on to the film.<br>Can you give me any ideas on how this<br>is done. Is it in some way connected up to<br>the Camcorder, or put through the<br>m

Also can you put me in touch with the firm who supplies discs for this purpose, and are there any special leads required<br>and where do they plug in?<br>Enjoying the FORMAT mag although<br>a lot of it is 'double dutch'.<br>Yours Sincerely, Eddie Byde.<br>Presumably by now you will have read<br>the article on Video Tit

months issue, that should have answered all your questions, As to discs, well you can't go far wrong if you get in touch with Woodpecker Discs on 01293-871357 or come along to one of the Gloucester shows as Woodpecker are usually there. Ed.

Dear Editor,<br>
Thank you for snawering my previous<br>
questions in the December issue of<br>
FORMAT I have yet another two!<br>
11 J use a Spectrum +2 (Grey Case)<br>
with PLUS D, Tasword+2 and a<br>
Panasonic KX-P1180 Printer, I can en

# Dear Editor,

Before I get into the real substance of<br>this letter may I take this opportunity to<br>congratulate everyone on a high quality<br>publication, especially Vol 8  $N^{\circ}$  5 which<br>was one of the best  $FORMAT$  magazines<br>in recent times.<br>

improved sound quality compared to our old TV (single speaker) all notes/sounds 'appeared' in the centre of the stereo field. This is why I'm writing to you - can you please tell me how I can get stereo

output through the TV? Currently I'm using the standard PSU (with my own PSU to TV cable 'cos I had to replace the old one which wore out). Will I need a new cable or something?

I noticed that the TV has a 21 pin terminal (diagram enclosed). Would it be possible to recommend to me a cable probably to connect SAM scart to TV (21 pin socket about 2m in length) and where I could get it from? Also in using the SAM scart socket to connect to this<br>21 pin terminal (if possible) would the graphics quality (on screen) be improved<br>as well as having proper stereo (eg when<br>using E-Tracker)?<br>If you can't help can you please print

this or pass it to someone who can.

Yours Sincerely, Robert Pain.

The TV output from SAM is only mono,<br>this is due to the modulator used. As you<br>deduced, the 21 pin socket on the rear of<br>your machine is a acart socket and this is<br>the way to get both stereo sound and an<br>improved picture.

'TVs I know there seems to be a problem

with are those made by Sony.<br>By the way. If any reader knows what<br>mode SAMCo used to make to scart<br>cables to get them working with Sony TVs, 1 would be grateful if you could send me details, Ed.<br>Letters may be shortened or edited to

**fit on these pages although we try to edit as little as possible.** This is YOUR leters page so it  $\infty$  up to you to fill it with interesting things. Come on, get writing, any subject even remotely

related to computers. Just keep things as short as you can so we can fit in as many as possible each month. Please write clearly or type your letters. Send them to the address on page 3 or fax them to us on 0462 380880.

**SOFTWARE**<br>
SAM Coups Software On 31/<sub>2</sub>" Disc<br>
PCG's DTP PACK, The famous package including<br>
WordMaster, TypeLiner, HeadLiner, Complete on<br>
disc for SAM, R.R.P. £37.50. *SPECIAL READER's*<br>
BONIUS - Now includes 2 sixta fo

**SAM + Spectrum versions on one disc**<br>SAM + Spectrum versions on <u>one</u> disc<br>(00 wack 3% or 5M + plasse state on order)<br>**FONT LIBRARY.** 100 screen fonts plus support software, easy to use on either computer Special +43 disc avaliable (Spectrum files only). RAP £8.95 Order Code: SSD-01 Price: £5.95

MONEY MANAGER, Advanced personal budgeting<br>system for both machines. Spectrum version needs 128K/+2 (not +2a or +3). RRP £15.95

Order Code: SSD-02 Price: £9.95

### **SPECTRUM SOFTWARE**

Unless otherwise indicated these are DISCIPLE/ PLUS D<br>programs. Please state 3% or 5% of the package aver written for<br>**ARTIST 2.** The best and 12BK versions on the same<br>disc. With page-mater and utility software. Full<br>man

Order Code: SPD-02 Price: £6.95<br>
<u>PCG: A DTP PACK</u>, The famous package including<br>
WordMaster, TypeLiner, HeadLiner, R.R.P. £37.50,<br>
SPECIAL READER'S BONUS - Now includes 2<br>
extra fort packs worth £15.90 bringing the total<br>

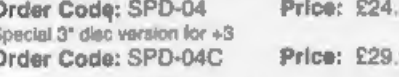

# HARDWARE

SPI-SAM's Printer Interface, A full feature parallel (Centronics) printer interface. Totally compatible<br>with SAM's ROM and DOS printing roulines and<br>with unity programs like FLASH, Word-processors,<br>etc. Uses standard BBC t

Order Code: SPI Price: £19.95

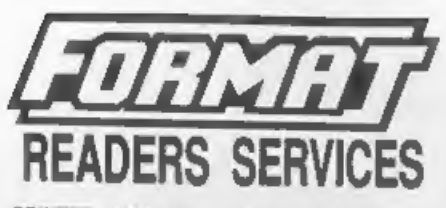

PRINTER LEAD, Top quality parallel printer lead (BBC standard). 2 meters long. For use with

Order Code: PPL-01 Price: £7.95 +2. PRINTER LEAD, For +3 or +2a. RAP £12.95 Order Code: PPL-02 Price: £9.95<br>
DUC LEAD For use with DISCIPLE or PLUS D.<br>
This 'Dusling Up Cable' allows two disc drives to be<br>
attached without the read for operating one drive to<br>
after its ID. Allows you to switch dri

Order Code: STM-01 Price: £12.95 **FORMAT BACK-ISSUES** 

Volumes 1 and 2 are no longer available. Volumes<br>
3 and 4 of *FORMAT* are now available only as<br>
complete volumes.<br>
Order Code: FBI-V3 (Vol.3) Price: £12.00<br>
Order Code: FBI-V4 (Vol.4) Price: £12.00<br>
All issues, from Volu

# FORMAT BINDERS

Hardcover binders to protect your valuable<br>magazines. Each will hold 12 copies of FORMAT<br>(or any other AS magazines or manuals). Copies<br>held in place by wires that just spring out for early<br>martino or removal. Sorry, but

Clearly state Order Code, Product description, Cuantity required<br>and Price. Remember to add any postage and don't forget your<br>Membership Number or we can't process your order. Paymet in<br>STERLING by Cheque (drawn on a UK ba

eddd